# **ДЕРЖАВНИЙ УНІВЕРСИТЕТ ТЕЛЕКОМУНІКАЦІЙ** НАВЧАЛЬНО-НАУКОВИЙ ІНСТИТУТ ІНФОРМАЦІЙНИХ ТЕХНОЛОГІЙ

Кафедра інженерії програмного забезпечення

# **Пояснювальна записка**

до бакалаврської кваліфікаційної роботи

на ступінь вищої освіти бакалавр

**на тему:** «Розробка ERP (Enterprise resource management) для керування інститутом на основі Microsoft Dynamics NAV мовою C/AL»

Виконав: студент 4 курсу, групи ПД– 42

спеціальності

121\_\_\_ Інженерія програмного забезпечення

(шифр і назва спеціальності)

Кондратюк Д.С.

(прізвище та ініціали)

Керівник Негоденко О.В.\_\_\_\_\_\_\_\_\_\_\_\_\_\_

(прізвище та ініціали)

Рецензент

(прізвище та ініціали)

Нормоконтроль \_\_\_\_\_\_\_\_\_\_\_\_\_\_\_\_\_\_\_\_\_\_\_

(прізвище та ініціали)

# **ДЕРЖАВНИЙ УНІВЕРСИТЕТ ТЕЛЕКОМУНІКАЦІЙ Навчально-науковий інститут інформаційних технологій**

Кафедра Інженерії програмного забезпечення

Ступінь вищої освіти - «Бакалавр»

Спеціальність - 121 Інженерія програмного забезпечення

ЗАТВЕРДЖУЮ

Завідувач кафедри

Інженерії програмного

забезпечення

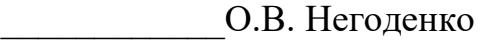

«\_\_\_\_»\_\_\_\_\_\_\_\_\_\_2022 року

# **ЗАВДАННЯ НА БАКАЛАВРСЬКУ РОБОТУ СТУДЕНТУ**

Кондратюк Данило Сергійович

(прізвище, ім'я, по батькові)

1. Тема роботи: «Розробка ERP проекту для керування інститутом на основі Microsoft Dynamics NAV мовою C\AL»

Керівник роботи Негоденко Олена Василівна, к.т.н., доцент

(прізвище, ім'я, по батькові, науковий ступінь, вчене звання)

затверджені наказом вищого навчального закладу від 18 лютого 2022 року

2. Строк подання студентом роботи 03.06.2022

- 3. Вихідні дані до роботи:
- 3.1 Офіційна документація Microsoft.
- 3.2 Microsoft Dynamics NAV.

4. Зміст розрахунково-пояснювальної записки (перелік питань, які потрібно розробити)

4.1Аналіз актуальності та проблематики розроблюваної системи.

4.2Аналіз та вибір інструментів для реалізації системи.

4.3Проектування мобільного додатку.

4.4Висновки

# 5. Перелік графічного матеріалу

- 5.1 Титульний слайд
- 5.2 Мета, об'єкт, предмет та наукова новизна дослідження
- 5.3 Актуальність роботи
- 5.4 Аналоги
- 5.5 Технічні завдання
- 5.6 Програмні засоби реалізації
- 5.7 Зв'язок елементів додатку
- 5.8 UML діаграма бази даних мобільного додатку
- 5.9 Апробація результатів дослідження
- 5.10 Висновки
- 5.11 Кінцевий слайд
- 6. Дата видачі завдання 11.04.2022

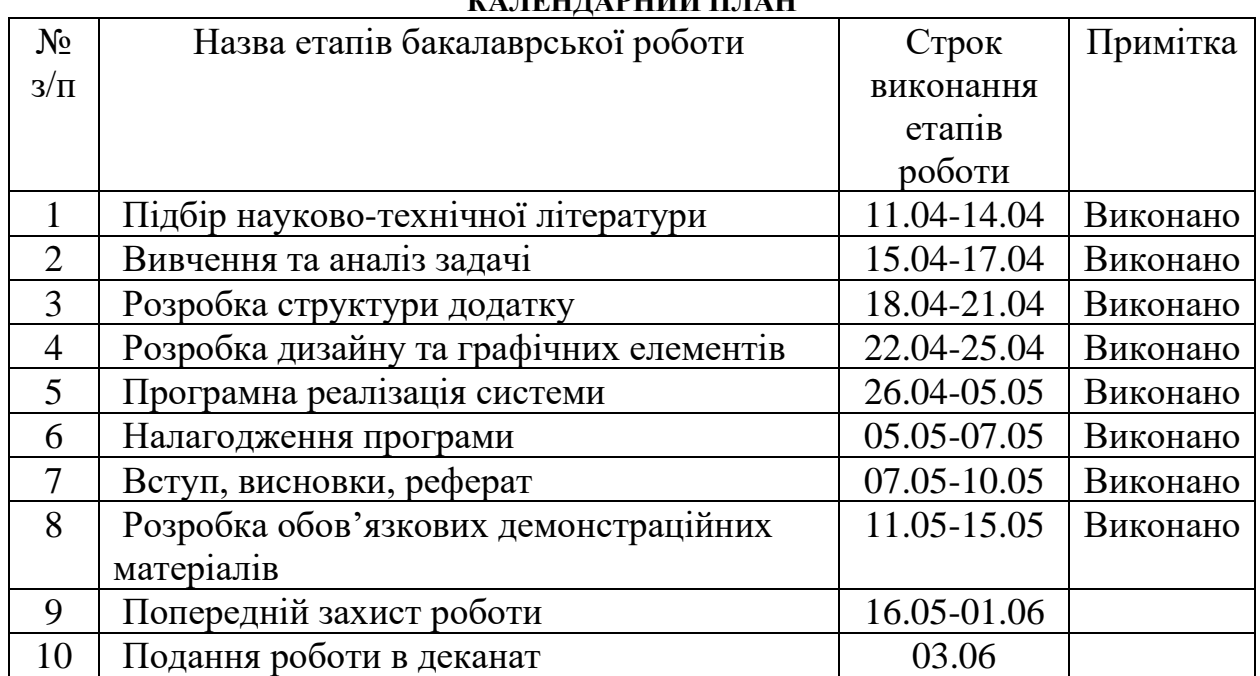

# **КАЛЕНДАРНИЙ ПЛАН**

Студент $\frac{1}{\frac{1}{\frac{1}{2}}\frac{1}{\frac{1}{2}}\frac{1}{\frac{1}{2}}\frac{1}{\frac{1}{2}}\frac{1}{\frac{1}{2}}\frac{1}{\frac{1}{2}}$ 

(прізвище та ініціали)

Керівник роботи

( підпис ) (прізвище та ініціали)

#### **РЕФЕРАТ**

Текстова частина бакалаврcької роботи 72 с., 44 рис., 2 таблиці, 20 джерел.

Ключові слова: Microsoft Dynamics NAV, Navision, C\AL, ....

*Об'єкт дослідження* – процес управління документообігом в інституті.

*Предмет дослідження* – технології для автоматизації управління документообігом в інституті та його ресурсами.

*Мета дослідження* – підвищення ефективності управління документообігом інституту за допомогою клієнт-серверного застосунку. Для реалізації поставленої мети потрібно вирішити наступні завдання:

1. Проаналізувати технічні засоби, що використовуються для розробки та обрати необхідні для створення ERP системи;

2. Розробити вимоги до застосунку на основі аналізу переваг та недоліків існуючих додатків;

3. Спроектувати та розробити систему на основі аналізу потреб користувачів;

4**.** Провести тестування ERP системи.

*Практичне значення отриманих результатів*: Даний продукт може бути використаний в інститутах, та у будь-яких навчальних, де потрібна автоматизація документообігу для підвищення ефективності роботи закладу в цілому.

Застосунок розроблений з використанням інструментів Microsoft Dynamics NAV та вбудованою мовою програмування C\AL. Додаток можливо використовувати як в веб клієнті, так і у десктопному застосунку.

Галузь використання – документообіг навчального закладу у сферах обліку співробітників, кафедр, груп, студентів, бухгалтерії тощо.

# **ПЕРЕЛІК УМОВНИХ ПОЗНАЧЕНЬ**

ERP – Enterprise Resource Management

Navision, NAV – Microsoft Dynamics NAV

- АСУ Автоматизована система управління
- BC Business Central
- ПО Програмне забезпечення

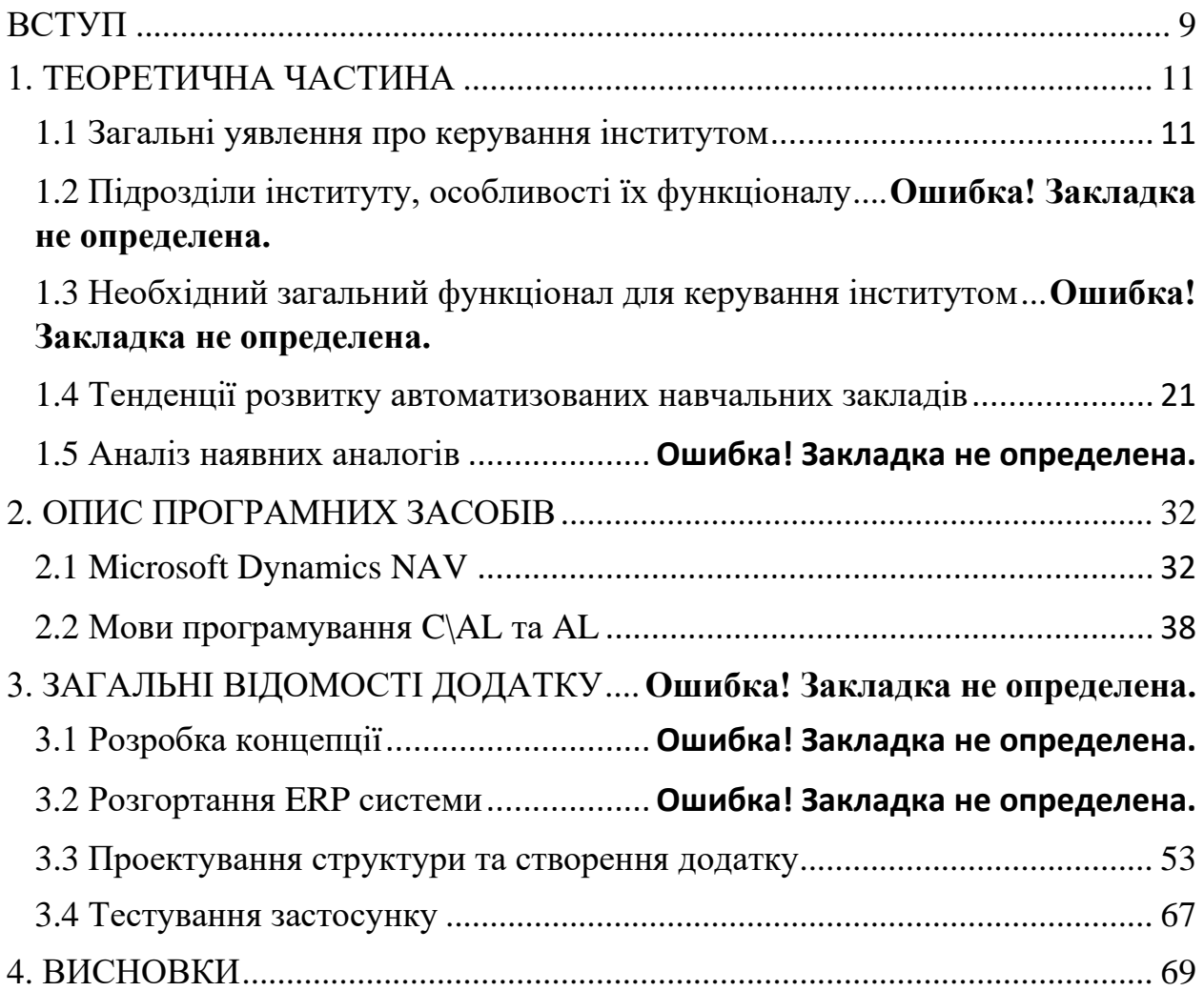

# **ЗМІСТ**

#### **ВСТУП**

*Обґрунтування вибору теми та її актуальність:* Процес управління документообігом підрозділів інституту тісно пов'язані між собою і взаємозалежні. Упорядкованість документообігу значно підвищує ефективність роботи інституту в цілому. Від чіткості й оперативності опрацювання документів та їх передання на виконання залежить швидкість отримання інформації, потрібної для результатуючого рішення. Недосконалий, недостатньо продуманий документообіг гальмує управлінський процес у цілому, адже на передавання документів з однієї інстанції до іншої витрачається в кілька разів більше часу, ніж на роботу з ними.

Існуючі платформи та програми, які використовуються в інститутах для зберігання інформації та керування закладами мають як переваги, серед яких інформативність та зручність окремих галузей, та і недоліки: окремість від всієї системи, акцент на велику кількість різних сфер зайнятості та собівартість.

*Об'єкт дослідження* – процес управління документообігом в інституті.

*Предмет дослідження* – технології для автоматизації управління документообігом в інституті та його ресурсами.

*Мета дослідження* – підвищення ефективності управління документообігом інституту за допомогою клієнт-серверного застосунку. Для реалізації поставленої мети потрібно вирішити наступні завдання:

1. Проаналізувати технічні засоби, що використовуються для розробки та обрати необхідні для створення ERP системи;

2. Розробити вимоги до застосунку на основі аналізу переваг та недоліків існуючих додатків;

3. Спроектувати та розробити систему на основі аналізу потреб користувачів;

4**.** Провести тестування ERP системи.

*Практичне значення отриманих результатів*: Даний продукт може бути використаний в інститутах, та у будь-яких навчальних, де потрібна автоматизація документообігу для підвищення ефективності роботи закладу в цілому.

Проаналізовано вимоги до специфіки програмного продукту..... і вирішено створення веб-додатку. В цьому випадку, однією з найголовніших переваг системи Microsoft, є можливість надавати користувачу за власними вподобаннями використовувати різні версії продукту, це одразу і веб клієнт, і десктопний Windows застосунок, і навіть можливість використовувати мобільний застосунок та планшетку веб версію без втрати функціоналу та якості роботи.

Також надважливо було зрозуміти для якої частини співробітників закладу буде можливість забезпечити продуктом та щоб це покращило якість їхньої роботи. Аналіз показав наступний перелік: студентський відділ кадрів, бухгалтерія, диспетчерська, керування аспірантури та докторантури, навчального відділу, науково-дослідницького відділу, деканату, кафедри та приємної комісії.

Застосунок створено за допомогою інструменту Microsoft Dynamics NAV версії BC14 та вбудованої мови програмування C/AL та AL. Потрібно відмітити, що Navision складається з сервера застосунку, системи керування базами даних та користувачів. Microsoft SQL Server, як система керування базою; Visual Studio, як інструмент для налаштування друку документів.

Галузь використання – документообіг навчального закладу у сферах обліку співробітників, кафедр, груп, студентів, бухгалтерії тощо.

# **1. ТЕОРЕТИЧНА ЧАСТИНА**

#### **1.1 Загальні уявлення про керування інститутом**

Керування інститутом, вищим навчальним закладом, який зазвичай має розвинуту інфраструктуру наукових, навчальних, науково-дослідницьких та науково-виробничих підрозділів. Окрім цих, інститут має багато інших підрозділів:

- бухгалтерія;
- студентський відділ кадрів;
- деканат;
- ректорат;
- приємна комісія;
- диспетчерська(розклад);
- керування аспірантури та докторантури;
- адміністрація гуртожитку;
- обслуговуючий персонал.

Сьогодні в більшості інститутів та університетах кожен відділ, котрий потребує будь-якого програмного забезпечення для виконання власних обов'язків, зазвичай, має для цього власну окрему програму. Це має декілька очевидних недоліків.

По-перше, фінансова точка зору. Вищий навчальний заклад має завжди мати ліцензоване програмне забезпечення, адже це строго перевіряється комісіями. Це означає, що всі програми мають бути офіційно купленими, або на офіційній ліцензії. Велика кількість програм означає великі кошти, які університет має регулярно на них виділяти. Крім того, потрібно мати людей, які вміють досконально користуватись цими програмами і виділяти на це оплачуваний час.

По-друге, це просто некомфортно тримати ввесь персонал на різному програмному забезпеченню, адже, знову ж таки, для цього треба мати

спеціаліста по кожному програмному забезпечення, це сповільнює весь процес роботи закладу.

Тому, очевидно, що мати одне загальне програмне забезпечення для більшості, або повного складу співробітників закладу це найкраще рішення, звісно, якщо для цього є гідна заміна з усіма необхідними функціональними можливостями, підтримання якої буде фінансово вигідно.

# **1.2 Підрозділи інституту, особливості їх функціоналу**

Тепер зрозуміло, що найважливішим аспектом програмного забезпечення, призначене для керування інститутом та інших вищих навчальних закладів, це спільне середовище для якнайбільшої кількості підрозділів закладу, які мають дуже різноманітні обов'язки.

1. Бухгалтерія, один з найважливіших та критичних підрозділів. Неважливо приватний чи державний вищий заклад, він має регулярно приносити прибуток, який потім розподіляється державі та на бюджет самого закладу, в який входять і заробітні плати, стипендії, придбання та оновлення майна інституту тощо. Перелік необхідного функціоналу:

- Ведення реєстру укладених договорів;
- Планування надходжень (графік платежів) pза надані освітні послуги;
- Формування звітності: за заборгувальниками і які оплатили та за плановими показниками надходжень;
- Формування типових друкованих форм;
- Формування квитанцій для студентів.
- 2. Приймальна комісія уповноважені представники середнього або вищого освітнього закладу на чолі з головою приймальної комісії, що займаються регулюванням процесу переходу учнів від початкової та середньої загальноосвітніх ступенів до вищої. Таким чином, бажаючі здобути вищу освіту перетворюються зі школярів на абітурієнтів, які

подали заявку на прийом та інший набір необхідних документів. Вона потребує наступного переліку функціоналу:

- Планування проведення приймальної кампанії;
- Формування плану набору абітурієнтів за спеціальностями та форм навчання;
- Формування порядку зарахування;
- Налаштування бальних систем оцінювання;
- Формування переліку та проведення вступних випробувань;
- Формування особової справи абітурієнта;
- Формування типових друкованих форм;
- Формування рейтингів та списків абітурієнтів, рекомендованих до зарахування;
- Створення і вивід на друк статистичних, аналітичних та спискових звітних форм.
- 3. Деканат організаційний центр з управління роботою факультету, очолюваний деканом. Деканат виконує функції координації та адміністративного забезпечення навчального процесу, ведення діловодства.

У деканаті складається розклад занять. Деканат контролює роботу викладачів і студентів на предмет її відповідності навчальному плану, здійснює загальне керівництво науковою роботою студентів. Перелік необхідного функціоналу:

- Облік навчальних і робочих планів;
- Підтримка рівневої системи бакалавр, магістр;
- Створення та вивід на друк відповідних друкованих форм;
- Закріплення дисциплін навчального плану за кафедрами та підрозділами навчального закладу;
- Формування розподілу навантаження по підрозділах і викладачах;
- Зберігання та обробка відомостей про викладацький склад, аналіз складу підрозділів;
- Кадровий облік;
- Надання стипендій.
- 4. Адміністрація гуртожитку відповідає за приміщення, назначені на проживання студентів навчального закладу. Керування таким підрозділом особливо важливе через те, що він несе відповідальність за здоров'я та життя студентів та майном закладу. Перелік необхідного функціоналу:
	- Облік приміщень;
	- Облік і зберігання характеристик об'єктів гуртожитку (будівля, територія, приміщення тощо);
	- Облік тих, хто проживає в гуртожитку та їх договори;
	- Планування структури гуртожитку;
	- Формування переліків тарифів і послуг, складання договорів на надання послуг;
	- Введення контролю за об'єктами;
	- Формування звітності, що стосується осіб, які проживають у гуртожитках, у тому числі форм їхньої реєстрації.
- 5. Диспетчерська за керуванням визначеного деканатом розкладу і відображенням його для студентів, викладачів та іншого персоналу. При цьому диспетчерській можуть бути задані додаткові обов'язки по контролю інформації та процесів роботи інституту, в тому числі адміністраційними обов'язками керування програмним забезпеченням закладу. Перелік необхідного функціоналу:
	- Складання розкладу занять;
	- Підказки користувачеві і візуалізація процесу складання розкладу;
	- Можливість врахування переваг і обмежень проведення занять (для дисциплін, аудиторій, викладачів, навчальних груп);
	- Можливість складання розкладу на конкретний період часу з подальшим тиражуванням;
	- Формування відповідної звітності.
- 6. Ректорат адміністративне управління вищого навчального закладу, включає в себе ректорів, проректорів (заступників ректора) за різними напрямками роботи. Керівник факультету у вищому навчальному закладі - академії або університеті. Перелік необхідного функціоналу:
	- Формування наказів і розпоряджень;
	- Врахування коректності проведення документів;
	- Можливість зміни типів наказів, гнучке налаштування вихідних друкованих форм розпорядчих документів.
- 7. Підрозділ керуванням аспірантури та докторантури, формами підвищення кваліфікації осіб з метою підготовки їх до здобуття наукових ступенів кандидатів та докторів наук.

Аспірантура - спеціалізований підрозділ вищого навчального закладу або науково-дослідної установи з підготовки викладацьких та наукових кадрів високої кваліфікації - кандидатів наук. Докторантура - докторів наук. Перелік необхідного функціоналу:

- Зберігання та обробка особистих справ аспірантів і докторантів;
- Планування набору в аспірантуру, облік результатів вступних випробувань;
- Створення, зберігання та обробка електронних копій атестаційних справ;
- Підготовка звітів про діяльність аспірантури, докторантури, дисертаційних рад;
- Моніторинг освітньої та наукової діяльності аспірантів і докторантів.
- 8. Підрозділ по роботі з набором потенційних студентів, який займається проведенням агітаційних робіт в початкових та середніх загальноосвітніх навчальних закладах для переходу в поточний вищий навчальний заклад. При цьому даний підрозділ може займатися підвищенням рівня знань учнів перед вступом, завчасно заключає певні домовленості. Перелік необхідного функціоналу:
- Проведення прийому на програми додаткової освіти та укладання договорів із потенційними студентами;
- Формування звітності;
- Анкетування та опитування потенційних і діючих студентів;
- Видача документів про освіту відповідного рівня;
- Ведення реєстрів системи довузівської підготовки та додаткової освіти;
- Планування навчального процесу, облік відвідуваності і успішності.
- 9. Науково-дослідницькі підрозділи це підрозділ, створений для проведення фундаментальних теоретичних або прикладних експериментальних досліджень у певних галузях науки, для вирішення конкретних завдань у рамках масштабних комплексних досліджень залучаються вузькі фахівці. Перелік необхідного функціоналу:
	- Підготовка науково-дослідницької роботи, облік та зберігання інформації;
	- Планування етапів виконання роботи та дій її виконавців;
	- Облік цільових показників за проектом та окремими етапів;
	- Контроль виконання проекту, аналіз процесів виконання і запізнювань;
	- Контроль ефективності виконання етапів;
	- Облік та зберігання інформації про різні типи результатів (публікації, монографії, участь у конференціях, патенти, свідоцтва тощо);
	- Облік повнотекстових матеріалів, пов'язаних з результатами діяльності;
	- Введення реєстру наукових керівників, експертів, рецензентів, ведучих організацій;
	- Ведення реєстру дисертаційних рад установи;
- Формування типових звітних форм дисертаційного ради, документів атестаційних справ здобувачів;
- Облік зовнішніх і внутрішніх учасників дисертації.

Отримується, що кількість підрозділів та необхідного функціоналу дуже велика, з'являються питання з об'ємом, доступністю та зручністю використання такого програмного забезпечення. Але насправді, об'ємна кількість функціоналу, для зручності та легкості у використанні має бути вирішена за допомогою налаштування прав доступу для кожного користувача. При цьому, таке налаштування має бути не відносно особи, а відносно її позиції у навчальному закладі: ректор, бухгалтер, викладач тощо.

Більш того, використання такого розподілу прав надає необхідний захист від викрадання інформації, обмеження доступу від конфіденційної інформації третім особам. Надається більш лаконічний вигляд та зручний дизайн з мінімальним необхідним функціоналом для кожного співробітника.

#### **1.3 Необхідний загальний функціонал для керування інститутом**

Відокремлення критичних обов'язків працівників вищого закладу обов'язкове, адже, наприклад, бухгалтеру немає необхідності налаштовувати розклад занять, а звичайному викладачу має бути геть заборонено доступ до фінансових звітів закладу. Проте, з великого обсягу інформації та функціоналу є також багато, з чим, в цілому, міг би ознайомитись кожен співробітник, а деяким такі розділи можуть бути абсолютно необхідними.

Загальна інформація о студентах, викладачах, предметах, партнерах тощо, в такому програмному забезпечені мають бути доступними для кожного та зі спільною інформацією.

Проте в особливостях керування інститутом має бути можливість надавати особливі задачі на зобов'язання окремим співробітникам. Такі типові задачі мають бути завчасно продумані на надати можливості їх виконання, обліку та звіту в застосунку. Деякі, все ж таки дуже поширені і досить важливо, щоб програма це дозволяла:

- Контроль руху контингенту студентів;
- Ведення залікових книг студентів;
- Формування, вивід на друк та облік документів про освіту та про кваліфікацію та додатків до них;
- Зберігання та обробка відомостей про студентів;
- Управління діяльністю студради;
- Ведення відомостей про військовий облік студентів;
- Управління працевлаштуванням випускників;
- Створення і вивід на друк статистичних, аналітичних та спискових звітних форм;
- Планування та організація проведення державної підсумкової атестації;
- Підготовка переліку питань, які виносяться на підсумкову атестацію, в тому числі шляхом завантаження з зовнішніх систем;
- Автоматичне формування екзаменаційних квитків;
- Формування переліку груп, складу комісії.

З таким переліком функціоналу для виконання підрозділами та окремими працівниками, програмне забезпечення буде готове легко замінити існуючі популярні додатки, для виконання окремих обов'язків. При цьому, єдине середовище дасть вагому перевагу в якості роботи механізму керування вищим закладом в цілому.

#### **1.4 Тенденції розвитку автоматизованих навчальних закладів**

Кількість закладів в різних країнах, які роблять вибір на користь програмного забезпечення для автоматизації керування навчальним закладом активно збільшується. В основному ця тенденція спостерігається у високо розвинутих країнах.

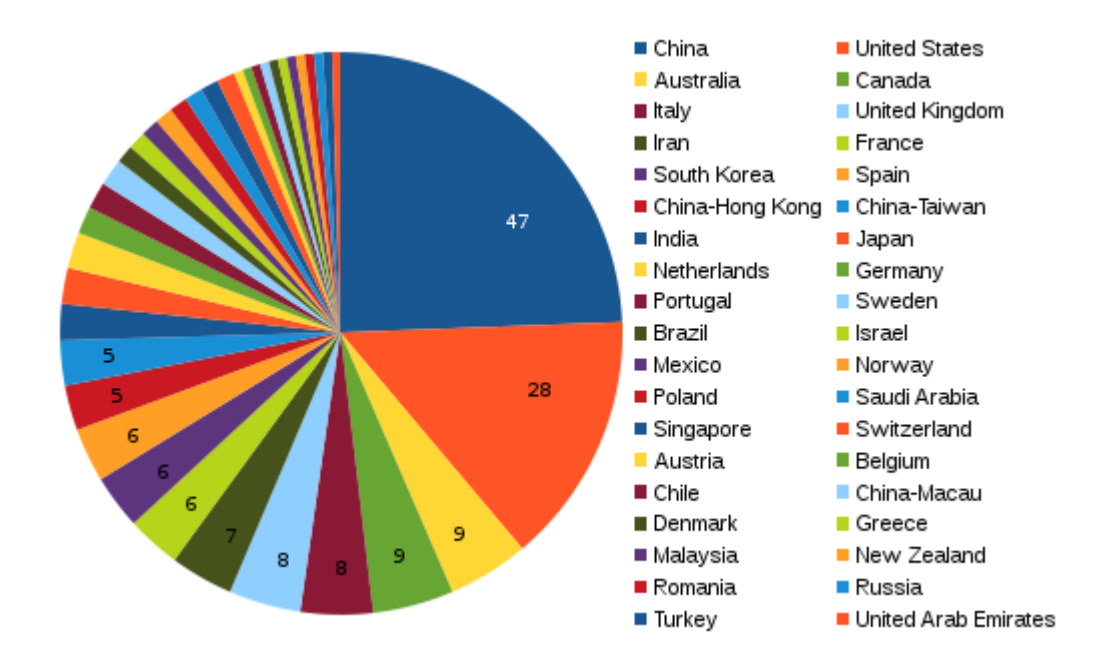

Рисунок 1.1 – Кількість навчальних закладів в країнах, які використовують програмне забезпечення для автоматизації керування закладом у 2018

В українських вищих навчальних закладах такі застосунки, які можуть запропонувати автоматизацію цілого закладу, використовують далеко не в повній мірі, а лише в окремих підрозділах, в основному в бухгалтерії та обліку студентів, але автоматизації для повного інституту чи університету, за загальнодоступною інформацією, сьогодні не має.

Тому така ситуація та статистика різних країн означає, що потенційних бажаючих перейти на якісне ПО в нашій країні дуже багато.

Збільшує актуальність даного типу продукту, яке було б створене на основі Microsoft Dynamics NAV те, що воно дозволяє використання застосунку будь-яким методом: десктопний комп'ютерний застосунок, мобільний застосунок, веб клієнт стандартної та планшетної версії. Це означає, що співробітник навчального закладу буде мати можливість виконувати свої обов'язки з будь-якого місця та пристрою.

Останні роки роботи навчальних закладів були досить важкими, пандемія показала, що можливість повноцінно працювати дистанційно дуже важлива. Для таких ситуацій використання цього застосунку буде дуже корисне для інституту, або будь-якого іншого навчального закладу.

Вибір автоматизувати роботу навчального закладу дуже добре показує себе на практиці. Адміністрація інститутів різних країн залишають дуже позитивні відгуки, деякі з них:

«Впровадження такого комплексного рішення дозволяє значно скоротити кількість окремих підсистем автоматизації, що знижує витрати на інтеграцію різнорідних систем, виключає накладки під час обміну даними. У тому числі реалізація в єдиному середовищі системи автоматизації приймальної комісії та руху контингенту студентів забезпечує високу ефективність підготовки до навчального року…».

«В результаті впровадження інститут отримав єдину інформаційну систему, в якій об'єднана робота навчально методичного відділу, відділу кадрів та бухгалтерії. Зменшився час на пошук і обробку необхідної інформації, виключено подвійне введення даних. Керівництво отримує необхідну управлінську інформацію... ».

«Інформаційна система на, яка в даний момент проходить дослідну експлуатацію в НГУ, призначена для реалізації обліку та планування діяльності університету по центрах фінансової відповідальності. Система орієнтована на внутрішні потреби НГУ з отримання актуальної та достовірної управлінської інформації ... ».

<span id="page-19-0"></span>Розробка додатку для автоматизації керування інститутом є досить актуальною, у чому можна впевнитись виходячи з проведеного аналізу. Він допоможе покращити якість роботи і автоматизує процеси багатьох підрозділів навчального закладу.

# **1.5 Аналіз наявних аналогів**

Ідею для розробки додатку для автоматизації керування інститутом на основі Microsoft Dynamics NAV мовою C\AL придумав сам, і тому вважав що аналогів не існує, але провівши аналіз інструментів, які використовуються в українських вузах, були виділені деякі застосунки, котрі виконують деяку частину функціоналу, схожу з розробленою в даному застосунку, або схожі по ідеї.

# **1. ЄДЕБО**

ЄДЕБО - єдина державна електронна база з питань освіти. Це автоматизована система збирання, реєстрації, оброблення, зберігання та захисту відомостей та даних з питань освіти. Вона представляє собою інтегровану інформаційно-телекомунікаційну систему, яка складається з комплексу автоматизованих робочих місць, об'єднаних в єдину інформаційну систему засобами зв'язку з використанням технології віддаленого доступу, має підключення до мереж зв'язку загального користування з розмежуванням прав доступу, забезпечує захист від порушень цілісності інформації, забезпечує різні рівні доступності відкритої інформації та інформації з приватним, або обмеженим доступом.

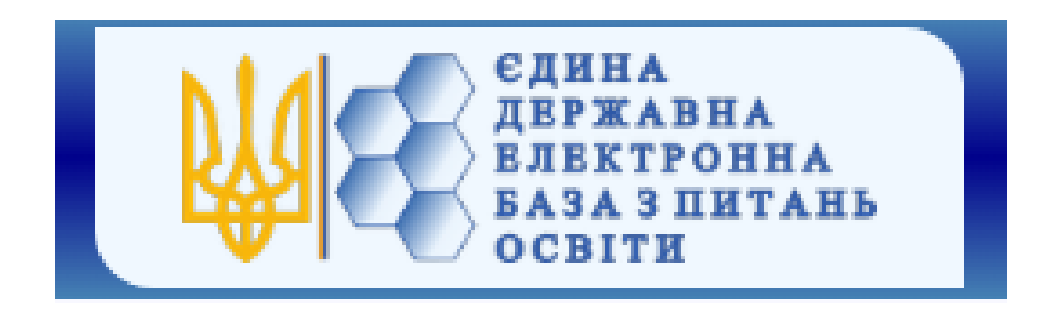

Рисунок 1.2 – логотип ЄДЕБО

По суті, це база для зберігання та обробки інформації про заклади освіти, учнів та студентів, працівників навчальних закладів, зберігання, обробки та верифікації багатьох типів документів. В ЄДЕБО, окрім загальної інформації та інформації про навчальні заклади, вноситься ряд персональних даних про фізичних осіб. Реєстр для сертифікатів проходження державних іспитів.

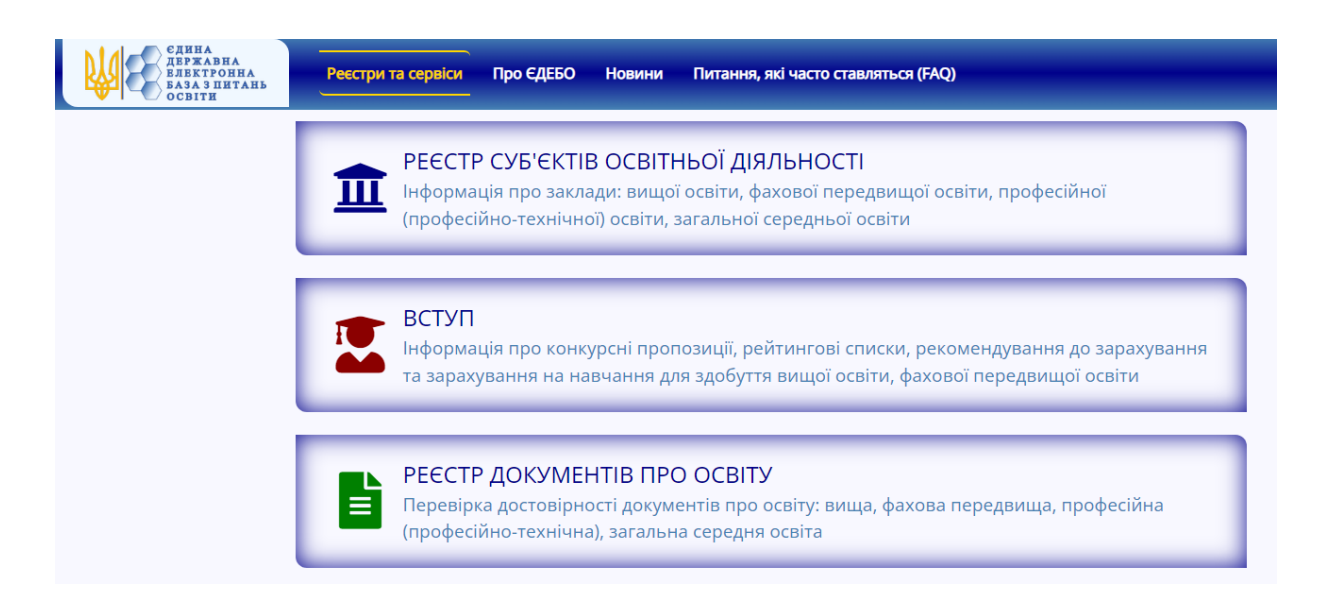

Рисунок 1.3 – Головна сторінка ЄДЕБО з переліком функціоналу

Також система забезпечує інформаційне супроводження вступної кампанії до закладів вищої освіти, дає можливість дистанційно подавати документи, що є дуже важливою функцією електронної бази і надає їй дуже велику кількість користувачів.

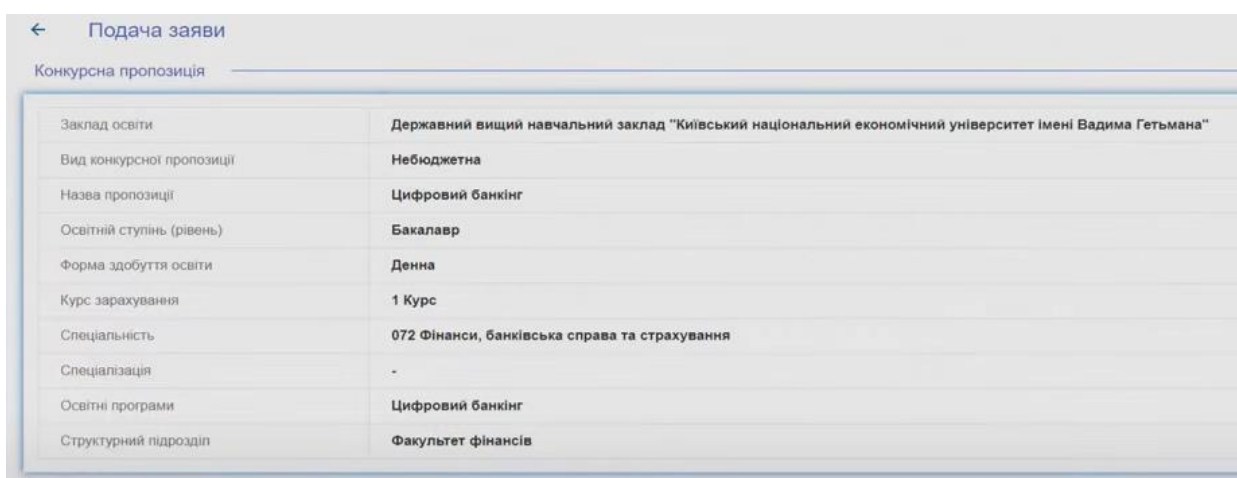

Рисунок 1.4 – подача заяв на вступ до вищих навчальних закладів

Не можна сказати, що функціонал ЄБЕДО дуже обширний, щоб дати можливість автоматизувати процес керування вищим навчальним закладом, адже необхідно переслідувати саме повну автоматизацію функцій управління інститутом та всіма його компонентами та підрозділами.

#### **2. Існуючі системи АСУ**

АСУ – автоматизована система управління. Розшифровка дозволяє розкрити призначення АСУ. Важливість комплексу полягає в здатності забезпечити керівництво діяльність підприємства з позиції оптимальності. Основне завдання АСУ в цілому полягає в прискоренні виробничого або технологічного процесу. За рахунок автоматизації підвищується ефективність виконання, це досягається за допомогою функціонального комп'ютерного забезпечення.

Перевагою і одночасно недоліком АСУ - систем є їх універсальність. Існують моделі для будь-якого типу виробничого процесу, а кількість автоматизованих робочих місць визначається тільки фінансовими можливостями замовника. У сучасних ERP додаються механізми управління фінансово-промисловими групами і транснаціональними корпораціями, включаючи підтримку декількох часових поясів, мов, валют, систем бухгалтерського обліку та звітності.

Розроблений застосунок для автоматизації керування інститутом на основі Microsoft Dynamics NAV також являється авторизованою системою управління. Зазвичай АСУ розробляють для керування бізнесом, вони реалізовуються за допомогою різних інструментів, тому розглянемо різні автоматизовані системи, їх плюси та мінуси. Та окремо розглянемо АСУ, які використовуються власне для керування інститутом

**R/3 -** система R/3 належить до класу великих інтегрованих систем і має в своєму складі модулі, які істотно розширюють рамки традиційної ERPсистеми. Вартість рішення на 50 робочих місць становить орієнтовно близько \$350 тис. Вартість впровадження як мінімум дорівнює вартості ліцензій, а найчастіше в кілька разів перевищує її. Термін впровадження залежить від необхідних функціональних можливостей. Можна сказати, що для підприємств він в середньому становить рік-два.

**Oracle Applications** - позиції компанії Oracle в Росії істотно слабші, ніж у її основного конкурента. Однак у світі в рейтингу Top100 журналу Manufacturing Systems за 2000 рік система Oracle Applications обійшла за фінансовими показниками R/3 і посіла перше місце. Відставання в Росії можна пояснити частково тим, що дане рішення значно пізніше вийшло на вітчизняний ринок. Вартість рішення на базі Oracle Applications дещо нижча, ніж на базі R/3 (конкретних цифр у відкритому друку не наводилося). Термін впровадження у Oracle Applications і  $R/3$  приблизно однаковий.

**Baan IV** - ще одна із західних ERP-систем, присутніх на ринку. Клас системи той же, що і у двох попередніх. Вартість іменованої ліцензії (на одного конкретного користувача) становить \$3000, вартість конкурентної ліцензії (незалежно від кількості співробітників вказує тільки на обмеження щодо одночасного підключення до бази даних) -- \$6000. Впровадження в 1--3 рази дорожче вартості ліцензій.

**Axapta** - система класу ERP, призначена для автоматизації середніх і великих виробничих і торгових підприємств. Це перша ERP-система, повністю орієнтована для роботи в Інтернеті. Вартість впровадження орієнтовно може становити кілька сотень тисяч доларів.

**MFG/PRO** - ERP-система для великих і середніх підприємств з дискретним типом виробництва. 5200 закінчених впроваджень у світі. Повністю локалізована. На думку різних експертів, система є одним з найсильніших рішень для дискретних виробництв (машинобудування, легка промисловість, автомобілебудування, електроніка тощо).

**Style Line** - Ця система належить до класу ERP середніх інтегрованих систем. Має досить багато впроваджень на підприємствах харчової промисловості.

**Irenaissance** - Система ERP-класу для підприємств з процесним (безперервним) типом виробництва. Повністю локалізована, успішно впроваджується з 1998 р. У світі - 3500 закінчених впроваджень. Невисока вартість і терміни впровадження.

**1C** - Хоча продукція компанії 1S відноситься до класу локальних систем, не відзначити даного гравця не можна. У своєму класі 1S займає лідируюче положення, далеко випереджаючи конкурентів. У складі продукції 1S є і система "1S: Торгівля і склад ", яка дозволяє в деякому обсязі вирішити завдання виробничого обліку.

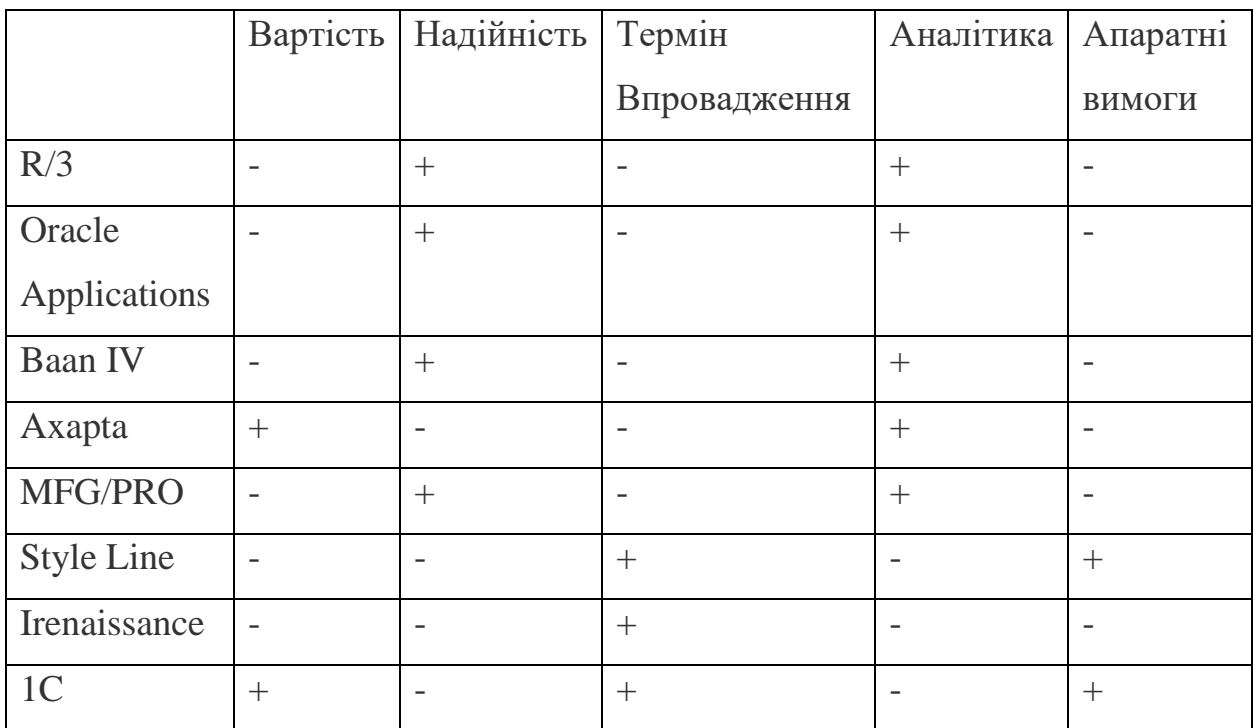

Таблиця переваг автоматизованих систем управління:

Таблиця 1.1 – Переваги та недоліки існуючих АСУ

Проаналізувавши цю таблицю, можна сказати, що використання зарубіжних продуктів, що мають відмінну репутацію, таких як R/3 і Oracle Applications обійдеться зовсім недешево. Вони зможуть запропонувати розгортання повномасштабних надійних автоматизованих систем управління, з потужними аналітичними функціями. Адаптація до умов українського ринку потребує величезних витрат, та й рішення ці все ще занадто вимогливі до апаратних вимог. На іншому полюсі - відносно недороге рішення програмного забезпечення: 1C. Але вимогам до надійності не задовольняє. Більш того, продукт 1С, котрий ще нещодавно був дуже популярний на українському ринку, являється російським продуктом, а такі на сьогоднішній день мають бути замінені чимось новим. Baan IV, Axapta, MFG/PRO, Style Line, Irenaissance - «золота середина». На жаль тільки Axapta і MFG/PRO мають п'ятдесяти відсоткове співвідношення достоїнств і недоліків. Не ставиться завдання вибору кращою з них, а говоримо про те, чому ж необхідно нове рішення.

Системи розроблені на основі Microsoft Dynamics NAV дуже популярні в усьому світі серед малого та середнього бізнесу. В Україні також багато підприємств працюють з цими системами. Все через те, що вони мають дуже багато переваг серед конкурентів. Вони дуже надійні, сучасні та функціональні. Апаратні вимоги дуже низькі, а ціна є дуже гарною в порівнянні з конкурентами. Вартість Microsoft Dynamics NAV за використання хмарної версії варіюється в залежності від ваших опцій. Зазвичай організації платять від \$185 до \$400 за кожного користувача на місяць. Якщо ваша компанія може знайти постачальника, який хоче розмістити ваші ліцензії, вона може створити гібридну версію Microsoft Dynamics NAV, яка буде ще дешевшою.

Тому Microsoft Dynamics NAV являється найкращим рішенням у використанні.

# **3. АСУ УП для керування університетом, 1С**

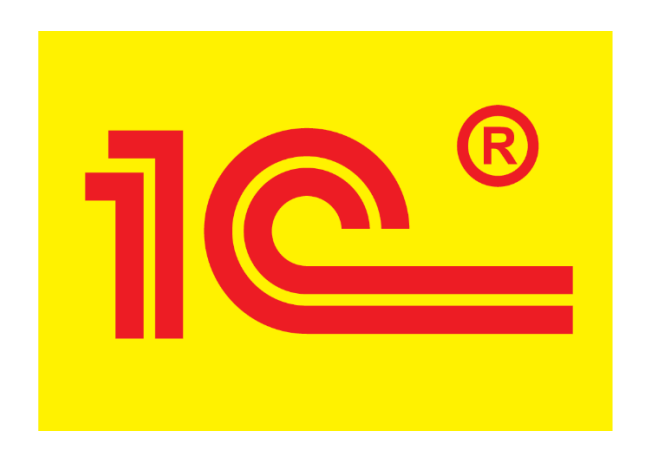

Рисунок 1.5 – логотип ERP системи 1С

Сучасні автоматизовані системи управління для керування університетом, зазвичай, створенні на основі ERP системи 1С. Використання 1С, з фінансової точки зори, для університету досить зрозуміле, так як впровадження такого рішення є вигіднішою за багатьох інших, більш якісніших та надійних, ERP систем.

| Карточка Приказы                                         | Запросы Движение Старосты                     |                          |                |                          |                                                                   |                              |            | Списки Закрепления Статистика Журнал справок |                | EDBO Ошибки                                        |                |                          |                   |    |
|----------------------------------------------------------|-----------------------------------------------|--------------------------|----------------|--------------------------|-------------------------------------------------------------------|------------------------------|------------|----------------------------------------------|----------------|----------------------------------------------------|----------------|--------------------------|-------------------|----|
| КЛМ<br>Факультеты<br>3 курс<br>۰<br>$\blacktriangledown$ |                                               | Фамилия<br>Имя           |                |                          |                                                                   |                              | Отчество   |                                              | Специализация  |                                                    |                |                          |                   |    |
| Доп фильто<br>۰                                          |                                               |                          |                | $\overline{\phantom{a}}$ | Амбарян                                                           |                              |            | Cepreй                                       |                | Петрович                                           |                |                          |                   |    |
|                                                          |                                               |                          |                |                          |                                                                   |                              |            |                                              |                |                                                    |                |                          |                   |    |
| Группы                                                   | бд16-01                                       | $\overline{\phantom{a}}$ |                | $\blacktriangledown$     | № зачётки                                                         |                              | Пол        | Дата рождения                                |                | Целевое направление                                |                |                          |                   |    |
| Поиск                                                    | Предыд.                                       |                          |                | $\cdot$                  | 47834686                                                          |                              | Myx.<br>۰  | 27.07.1997                                   | ∏∽             |                                                    |                |                          |                   |    |
| $N^*$<br>B                                               | Фамилия И.О.                                  |                          | Kypc           |                          | Движение                                                          |                              |            |                                              |                | Документы Родители Адрес Пьготы Другое Фото Диплом |                |                          |                   |    |
|                                                          | Адонин В. А.                                  |                          |                |                          |                                                                   |                              |            |                                              |                |                                                    |                |                          |                   |    |
| $\overline{2}$                                           | Вид<br>$\mathbf{1}$<br>Амбарян С. П.          |                          |                |                          |                                                                   |                              |            |                                              |                |                                                    |                |                          |                   |    |
| $\overline{\mathbf{3}}$                                  | Горбунова В. А.                               |                          |                |                          |                                                                   | Начало                       |            | Номер контракта                              |                | Дата заключения                                    |                | Предприятие контрактника | № доп. соглашения |    |
|                                                          | Канаева Ю. Е.                                 |                          |                |                          | Бюлжет                                                            | 01.09.2016                   |            |                                              |                |                                                    |                |                          |                   |    |
| 5<br>ĸ                                                   | Кудряшова Е. Д.                               |                          |                |                          |                                                                   |                              |            |                                              |                |                                                    |                |                          |                   |    |
| ĸ                                                        | Лазарева К. В.                                |                          |                |                          | $\overline{\phantom{a}}$                                          |                              |            |                                              |                | m.                                                 |                |                          |                   |    |
|                                                          | Малиновская М. В.                             |                          |                |                          |                                                                   | Денулированные не отображать |            |                                              |                |                                                    |                |                          |                   |    |
| ĸ                                                        | Минько И. Б.                                  |                          |                |                          |                                                                   |                              |            |                                              | Черновик       | Движение                                           |                |                          |                   |    |
|                                                          | Михайловская Д. К.                            |                          |                |                          | Начало                                                            |                              | Курс Конец | Crarvc                                       | Toynna         |                                                    | Подприказ      | Акадло                   | Вид обучения      |    |
| 10                                                       | Моисеева В. А.                                |                          |                | Ξ                        |                                                                   |                              |            |                                              |                |                                                    |                |                          |                   |    |
| 11<br>ĸ                                                  | Мутьянов А. М.                                |                          |                |                          | 01.09.2016                                                        | 1                            | 03.07.2017 | Зачислен                                     | бд16-01        | приём                                              |                |                          | Бюджет            | e١ |
| 12                                                       | Неткачева В. В.                               |                          |                |                          | 04 07 2017                                                        | $\overline{2}$               | 03.07.2018 | Учится                                       | бл16-01        |                                                    | следующий курс |                          | Бюлжет            | a  |
| 13                                                       | Нордгеймер М. Ф.                              |                          |                |                          | 04 07 2018                                                        | $\mathcal{R}$                | 07 07 2019 | Учится                                       | <b>бл16-01</b> |                                                    | следующий курс |                          | Бюлжет            | av |
| 14                                                       | Парамонов А. А.                               |                          |                |                          | 08.07.2019                                                        | $\Delta$                     |            | Учится                                       | бд16-01        |                                                    | следующий курс |                          | Бюджет            | ay |
| 15                                                       | Петров П П                                    |                          |                |                          |                                                                   |                              |            |                                              |                |                                                    |                |                          |                   |    |
| 16                                                       | Рыженко И. Д.                                 |                          |                |                          |                                                                   |                              |            |                                              |                |                                                    |                |                          |                   |    |
| 17<br>κ                                                  | Севрюгин Д. А.                                |                          |                |                          |                                                                   |                              |            |                                              |                |                                                    |                |                          |                   |    |
| 18                                                       | Субботин И. А.                                |                          |                |                          |                                                                   |                              |            |                                              |                |                                                    |                |                          |                   |    |
| 19<br>ĸ                                                  | Тебенькова В. А.                              |                          |                |                          | $\blacktriangleleft$                                              |                              |            |                                              | m              |                                                    |                |                          |                   |    |
| 20                                                       | Ткаченко А. Г.                                |                          |                |                          |                                                                   |                              |            |                                              |                |                                                    |                |                          |                   |    |
| 21                                                       | Тужилкина А. М.                               |                          |                |                          | Nº 2132ac or 03.08.2016<br>на основании решения приёмной комиссии |                              |            |                                              |                |                                                    |                |                          |                   |    |
| 22                                                       | Ульянеева С. В.                               |                          |                |                          |                                                                   |                              |            |                                              |                |                                                    |                |                          |                   |    |
| 23<br>κ                                                  | Чавушян Р. В.                                 |                          | $\overline{3}$ | ٠                        |                                                                   |                              |            |                                              |                |                                                    |                |                          |                   |    |
| $\blacktriangleleft$                                     | Ш                                             |                          | b.             |                          |                                                                   |                              |            |                                              |                |                                                    |                |                          |                   |    |
| Добавить                                                 | Удалить                                       |                          | ФИО полностью  |                          |                                                                   |                              |            |                                              |                |                                                    |                |                          |                   |    |
|                                                          | Выпущеные<br><b>Filter</b>                    |                          | не зачислен    |                          |                                                                   |                              |            |                                              |                |                                                    |                |                          |                   |    |
|                                                          | повторное обуч. в академке иностранец не пере |                          |                |                          |                                                                   |                              |            |                                              |                |                                                    |                |                          |                   |    |
|                                                          |                                               |                          | Печать         |                          |                                                                   |                              |            |                                              |                |                                                    |                |                          |                   |    |

Рисунок 1.6 – карточка студента в 1С

В цілому, будучи чи не єдиною АСУ на сьогоднішній день, якою користуються заклади на території СНГ, 1С система може виконувати досить велику кількість функціоналу.

Вона може дозволити автоматизувати роботу цілого університету, однак на сьогоднішній день, повної автоматизованої системи на 1С не існую. Зазвичай вона або спрямована на автоматизацію навчального процесу: студентів, викладачів, розклад занять, журнал оцінок тощо. Або окремо автоматизацію роботи бухгалтерії. Та такої АСУ, яка б сьогодні автоматизувала керування університету цілого університету, або хоча б більшої частини його підрозділів та функціоналу – немає.

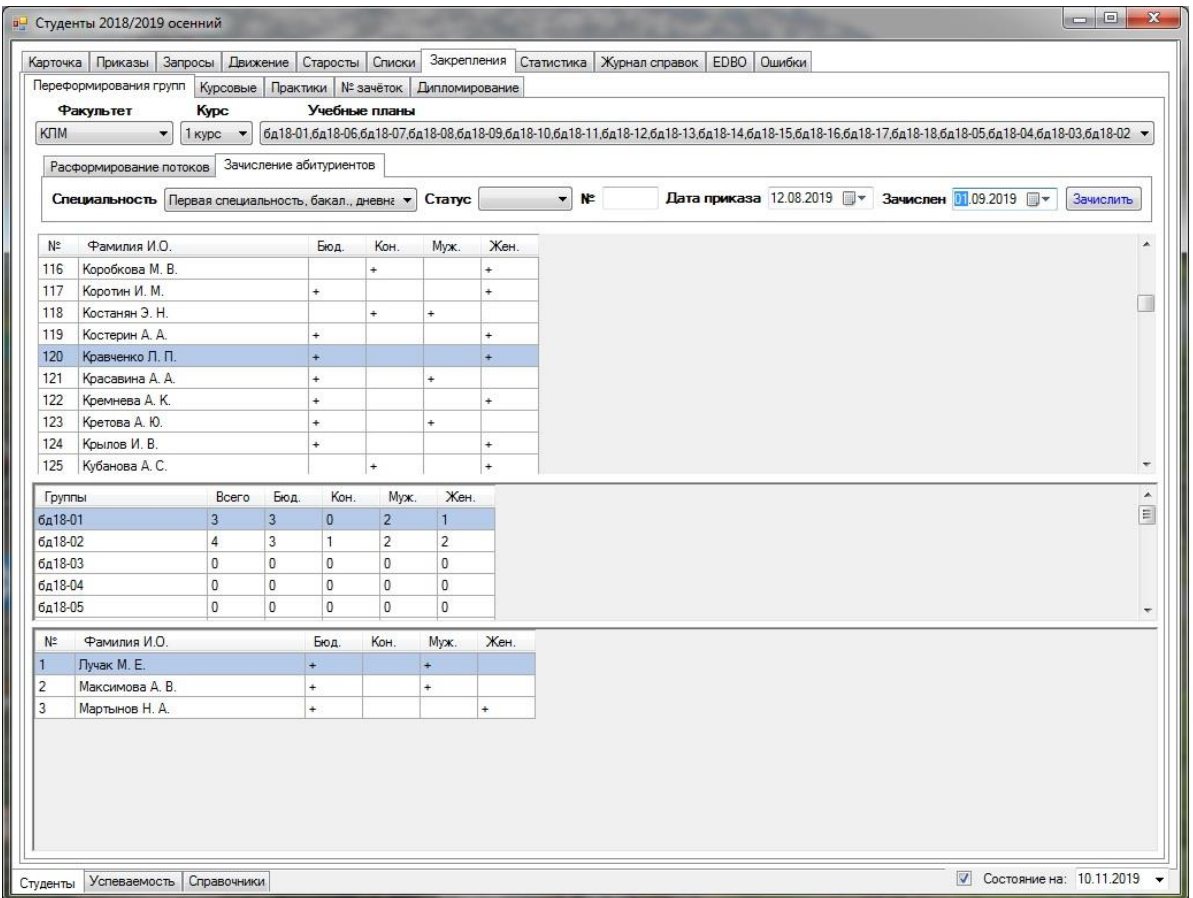

Рисунок 1.7 – формування груп в 1С

Але навіть якщо уявити, що невдовзі з'явиться конкурент, який впровадить автоматизоване управління для керування цілим навчальним закладом, треба замітити дуже важливу деталь. 1С має також декілька дуже великих недоліків, а саме:

> • Надійність. Система повинна забезпечувати високий рівень надійності при зберіганні та обробці інформації. Це необхідна вимога для будь-якої операції на кожному з етапів функціонування автоматизованої системи управління, адже важлива не тільки збереження інформації, але і її цілісність, структура. І якщо відповідальність за збереження лежить здебільшого на апаратному комплексі та системі управління базами даних, то забезпечення цілісності інформації лежить

цілком на автоматизованій системі. Відомо, що 1С дуже вразлива і слабо захищена система і це її великий мінус;

• Застарілість. 1С почала працювати дуже давно і по сьогоднішній день вона виглядає дуже застарілою, з незручним інтерфейсом. Можливості, які надає 1С недостатні для реалізації вже частини сьогоднішніх потреб, так як функціональні потреби зростають. Кількість розробників зменшується і система починає застарівати все швидше і швидше.

|                                                                |                                                                                                    |                                   |                       |                          |    |         | Работа с ведомостью   Аттестация   Статистика   Стипендия   Учебная карточка   Просмотр   Динамика успеваемости | Академ справка Перезачёты Вкладыш |       |               | Архив |
|----------------------------------------------------------------|----------------------------------------------------------------------------------------------------|-----------------------------------|-----------------------|--------------------------|----|---------|----------------------------------------------------------------------------------------------------|-----------------------------------|-------|---------------|-------|
|                                                                | Статистика успеваемости   Гибкая статистика   Рейтинг   Должники                                                                                                    |                                   |                       |                          |    |         |                                                                                                    |                                   |       |               |       |
| Факультет                                                      | <b>KTM</b>                                                                                                    | $\overline{\phantom{a}}$          | 2<br>Kypc             | $\overline{\phantom{a}}$ | N° | Рейтинг | PMO                                                                                                    |                                   | Баллы | <b>Группа</b> |       |
| Поток                                                          | бд17-01а, бд17-01б, бд17-02а, бд17-02б, бд17-0; •                                                                                                    |                                   |                       |                          |    |         |                                                                                                    |                                   |       |               |       |
| $\triangledown$ Bce группы                                     |                                                                                                    |                                   |                       |                          |    |         |                                                                                                    |                                   |       |               |       |
| $J$ бд17-01                                                    | $\blacktriangle$<br>$J$ 6417-02<br>$\overline{v}$ 6417-03<br>E<br>$J$ 6 $n17-05$<br>$J$ бд17-06<br>$J$ бд17-04<br>$J$ бд17-08<br>$\triangledown$ 6417-09<br>$J$ бд17-11<br>$J$ бд17-12<br>$\overline{\phantom{a}}$ |                                   |                       |                          |    |         |                                                                                                    |                                   |       |               |       |
| √ бд17-07                                                      |                                                                                                    |                                   |                       |                          |    |         |                                                                                                    |                                   |       |               |       |
| $J$ бд17-10                                                    |                                                                                                    |                                   |                       |                          |    |         |                                                                                                    |                                   |       |               |       |
| Учитывать                                                      |                                                                                                    |                                   |                       |                          |    |         |                                                                                                    |                                   |       |               |       |
| √ Зачеты<br><b>V</b> Практику<br>V Курсовые<br>√ Гос. экзамены |                                                                                                    |                                   |                       |                          |    |         |                                                                                                    |                                   |       |               |       |
| <b>V</b> Факультативы<br><b>V</b> Кто сдал в сессию            |                                                                                                    |                                   |                       |                          |    |         |                                                                                                    |                                   |       |               |       |
| Вид обучения                                                   |                                                                                                    | <b>J</b> Бюджет <b>J</b> Контракт |                       |                          |    |         |                                                                                                    |                                   |       |               |       |
| <b>/ Иностранцы</b>                                            |                                                                                                    |                                   |                       |                          |    |         |                                                                                                    |                                   |       |               |       |
| Рейтинговый балл                                               |                                                                                                    |                                   |                       |                          |    |         |                                                                                                    |                                   |       |               |       |
|                                                                | • Среднеарифметический © Средневзвешеный                                                                                                    |                                   |                       |                          |    |         |                                                                                                    |                                   |       |               |       |
| Ранжировать по                                                 | • 5-бальной • 100-бальной                                                                                                    |                                   |                       |                          |    |         |                                                                                                    |                                   |       |               |       |
|                                                                | Количество знаков на округление                                                                                                    | $\vert$ 3                         | $\left  \div \right $ |                          |    |         |                                                                                                    |                                   |       |               |       |
| Рейтинг за                                                     |                                                                                                    |                                   |                       |                          |    |         |                                                                                                    |                                   |       |               |       |
| <b>3а учебный год</b>                                          | • Весь период обучения                                                                                                    | 2018/2019                         |                       |                          |    |         |                                                                                                    |                                   |       |               |       |
| <b>3а семестр</b>                                              |                                                                                                    | 3 сем. 2018/2019 осенний          |                       |                          |    |         |                                                                                                    |                                   |       |               |       |
| <b>V</b> ФИО полностью                                         |                                                                                                    |                                   |                       |                          |    |         |                                                                                                    |                                   |       |               |       |
|                                                                |                                                                                                    |                                   |                       |                          |    |         |                                                                                                    |                                   |       |               |       |
|                                                                |                                                                                                    |                                   | Рассчитать            |                          |    |         |                                                                                                    |                                   |       |               |       |
|                                                                |                                                                                                    | Печать                            |                       |                          |    |         |                                                                                                    |                                   |       |               |       |
|                                                                |                                                                                                    |                                   |                       |                          |    |         |                                                                                                    |                                   |       |               |       |
|                                                                |                                                                                                    |                                   |                       |                          |    |         |                                                                                                    |                                   |       |               |       |

Рисунок 1.8 – формування рейтингу студентів в 1С

І важливо, 1С це розробка росії, всі підприємства та установи в Україні, котрі ще вчора використовували російську 1С, вже дуже скоро будуть в пошуках нової автоматизованої системи управління. А ті, хто вперше захоче встановити АСУ собі, навіть не подумає використовувати цю систему. І навіть зсередини мова програмування 1С пишеться російською мовою.

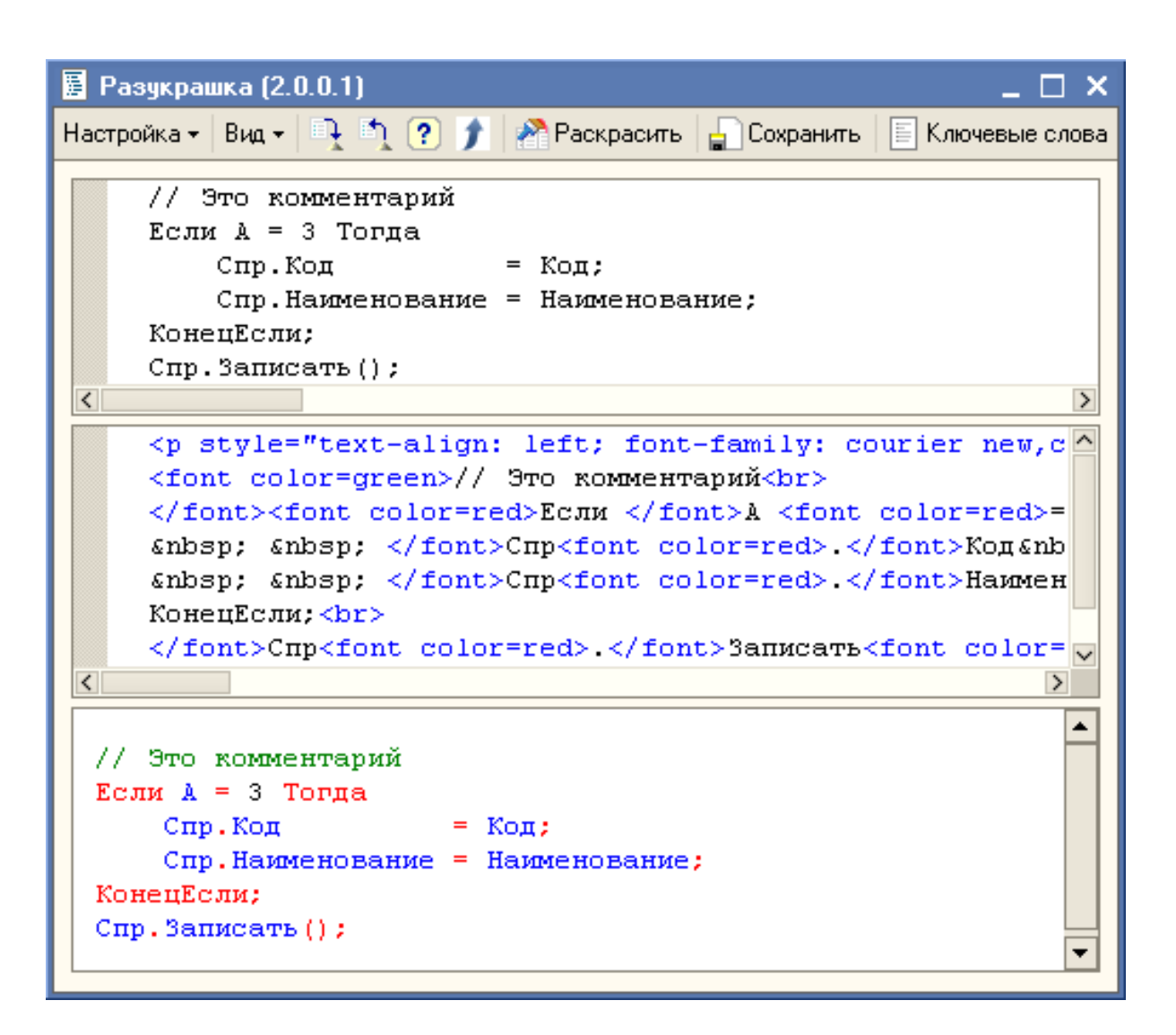

Рисунок 1.9 – вигляд 1С зсередини

<span id="page-30-0"></span>Тому реалізація керування інститутом на інших навчальних закладів сьогодні дуже актуальна.

## **2. ОПИС ПРОГРАМНИХ ЗАСОБІВ**

#### **2.1 Microsoft Dynamics NAV**

Microsoft Dynamics NAV - Dynamics NAV - це частина бізнеспрограмного забезпечення від Microsoft Dynamics 365. Це програма управління ресурсами підприємства - або ERP - яка допомагає бізнесу управляти back-end операціями, які тримають його на щоденній основі.

NAV - це інтегрований набір інструментів, призначених для обслуговування широкого спектру бізнес-операції. NAV - ERP-система. ERP система інтегрує внутрішні та зовнішні дані в різних функціональних областях, включаючи виробництво, облік, управління ланцюгами поставок, відносини з клієнтами, обслуговування операцій, управління людськими ресурсами, а також управління іншими цінними ресурси та діяльність. Маючи багато пов'язаних додатків, добре інтегрована, повнофункціональна ERP система забезпечує використовування багато способів обробки інформації.

NAV ERP є одним з найкращих рішень для вирішення багатьох задач бізнесу :

- Основні функції бухгалтерського обліку;
- Обробка та інвентаризація замовлень;
- Управління відносинами;
- Планування;
- Інші критичні напрямки бізнесу:

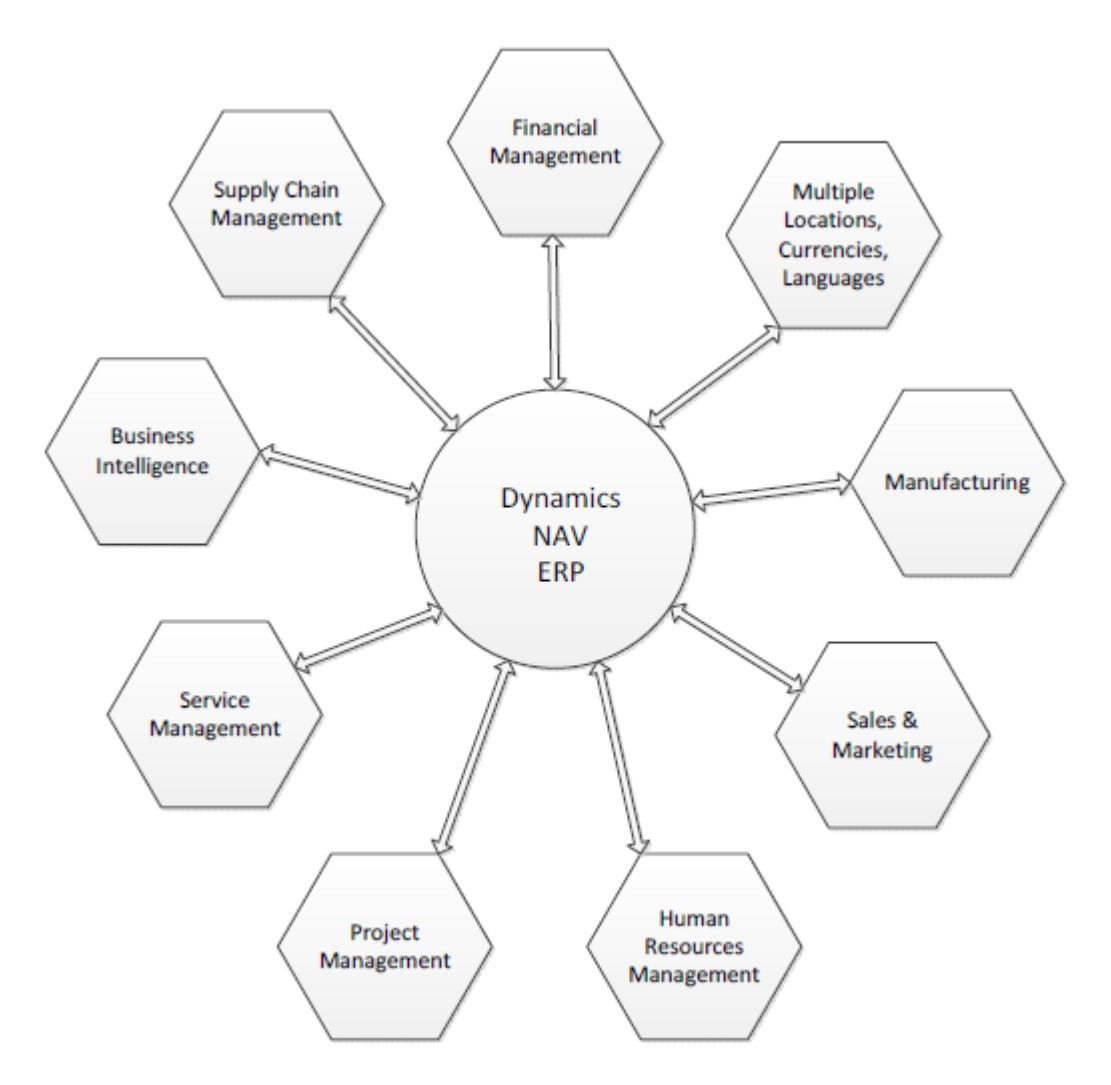

Рисунок 2.1 – потреби, через які користувачі обирають NAV

Хороша ERP-система, така як NAV, є модульною в дизайні, що спрощує впровадженні, модернізації, модифікації, інтеграції зі сторонніми продуктами та розширення для різних типів клієнтів. Всі модулі в системі мають спільну базу даних і, за необхідності, загальні дані.

NAV має два досить різних стилі інтерфейсу користувача (UI). Один інтерфейс, розробка навколишнє середовище, цілі розробників. Інший стиль інтерфейсу, клієнт, який націлений на кінцевих користувачів. У NAV є чотири екземпляри клієнта - для Windows, для веб-взаємодії, для використання планшетів, і телефонний клієнт, який був введений в NAV.

Microsoft Dynamics NAV має одну з найбільших встановлених користувацьких баз будь-якого підприємства, система планування ресурсів ERP обслуговує понад 100 000 компаній і один мільйон плюс окремих

користувачів. Спільнота підтримуючих організацій, консультанти, реалізатори та розробники продовжують рости та процвітати.

Microsoft Dynamics NAV має  $20 + p$ ічну історію безперервного вдосконалення продукту. Він надає більше параметрів для доступу та форматування виводу. Для нових установ, NAV включає в себе інструменти для швидкого впровадження. Для всіх установок, це забезпечує розширену функціональність бізнесу та додаткову підтримку ERP-обчислень в хмарному режимі, включаючи інтеграцію з Microsoft Office 365.

Українськи філіали компаній Coca-Cola, HP, Simens, BMW, Adobe, Columbia, UPS, Bayer та багато інших світових брендів, всі вони обирають та користуються ERP-системою Microsoft Dynamics NAV. Українські найвідоміші компанії АТБ-Маркет, Сільпо, Цитрус, Уклон, МАУ та інші також обрали собі ці системи.

Систему NAV можна налаштувати для ведення бухгалтерського, податкового та кадрового облік відповідно до законодавства України та міжнародних стандартів фінансової звітності. Окрім того, вона має досить багато переваг:

- Можливе швидке впровадження системи від 2-х тижнів;
- Система повністю відповідає міжнародним стандартам і вимогам, таким як GDPR і SOX;
- Система може легко бути повністю адаптована для бухгалтерського та податкового обліку в Україні;
- Система має повністю адаптовані до українського законодавства кадровий облік та облік заробітної плати;
- Простий і інтуїтивно зрозумілий інтерфейс, не складніше, ніж Word або Excel;
- Система може бути налаштована під всі звичні та необхідні для бухгалтера звіти і документи, що дозволяє швидко адаптуватися до роботи у NAV.

Наступні клієнти Microsoft Dynamics NAV взаємодіють з базою даних Microsoft Dynamics NAV через Microsoft Dynamics NAV Server:

- клієнт Microsoft Dynamics NAV Windows;
- веб-клієнт Microsoft Dynamics NAV;
- Microsoft Dynamics NAV планшетний клієнт і Microsoft Dynamics NAV мобільний клієнт.

# **Microsoft Dynamics NAV Windows Client**

Клієнт Microsoft Dynamics NAV Windows є інтуїтивно зрозумілим і універсальним додатком для Windows, який розробники, партнери, адміністратори та супер користувачі можуть налаштувати підтримку функцій роботи повного спектру необхідних робочих ролей кожному співробітнику в організації.

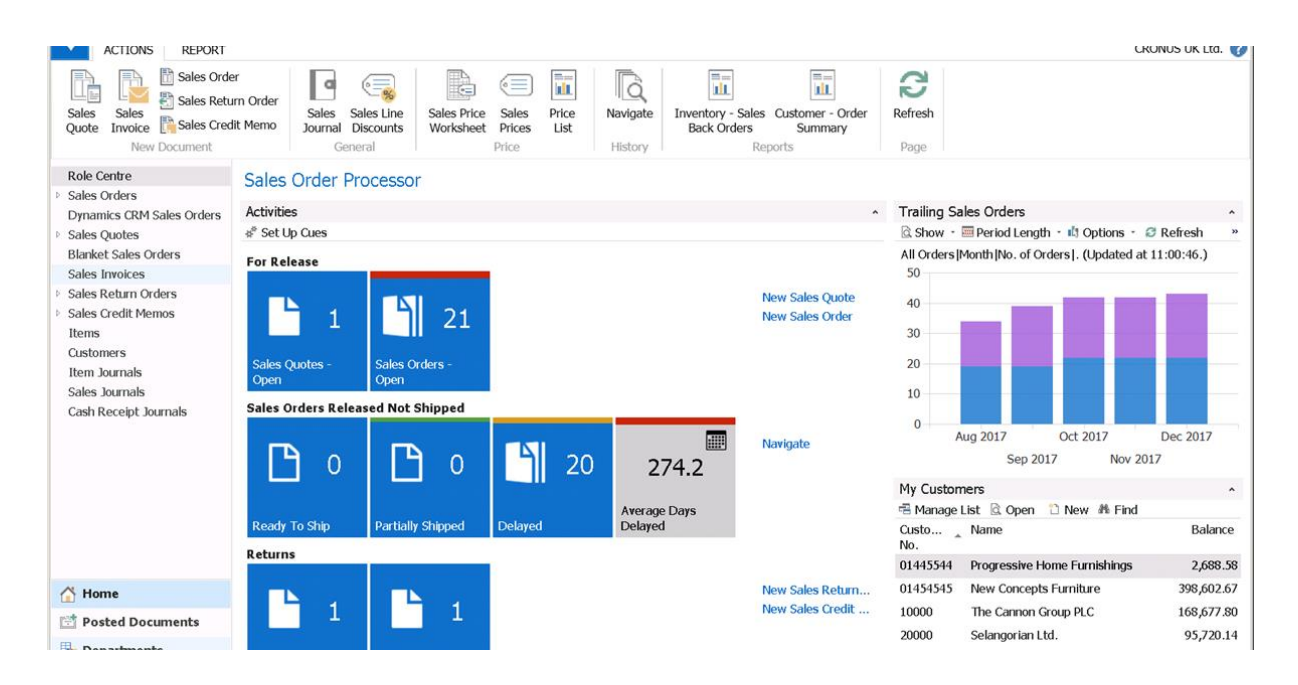

Рисунок 2.2 – Microsoft Dynamics NAV Windows клієнт

Для кожної ролі сертифікований партнер Microsoft або розробник створює та налаштовує рольовий центр, який відображає ключову інформацію, необхідну для відповідних співробітників і робить більш легкою до

виконання. Користувачі запускають RoleTailored клієнт для пошуку інформації та введення даних, виконуючи обов'язки їх роботи.

# **Microsoft Dynamics NAV Web Client**

Веб-клієнт Microsoft Dynamics NAV є альтернативою клієнту Microsoft Dynamics NAV Windows, що дозволяє отримувати доступ до даних Microsoft Dynamics NAV через Інтернет. З веб-браузера ви можете переглядати та редагувати ті самі дані, використовуючи інтерфейс, схожий на клієнт Microsoft Dynamics NAV Windows. Необхідно встановити компоненти Web Server, щоб отримати програмне забезпечення, яке потрібно налаштувати веб-клієнт Microsoft Dynamics NAV.

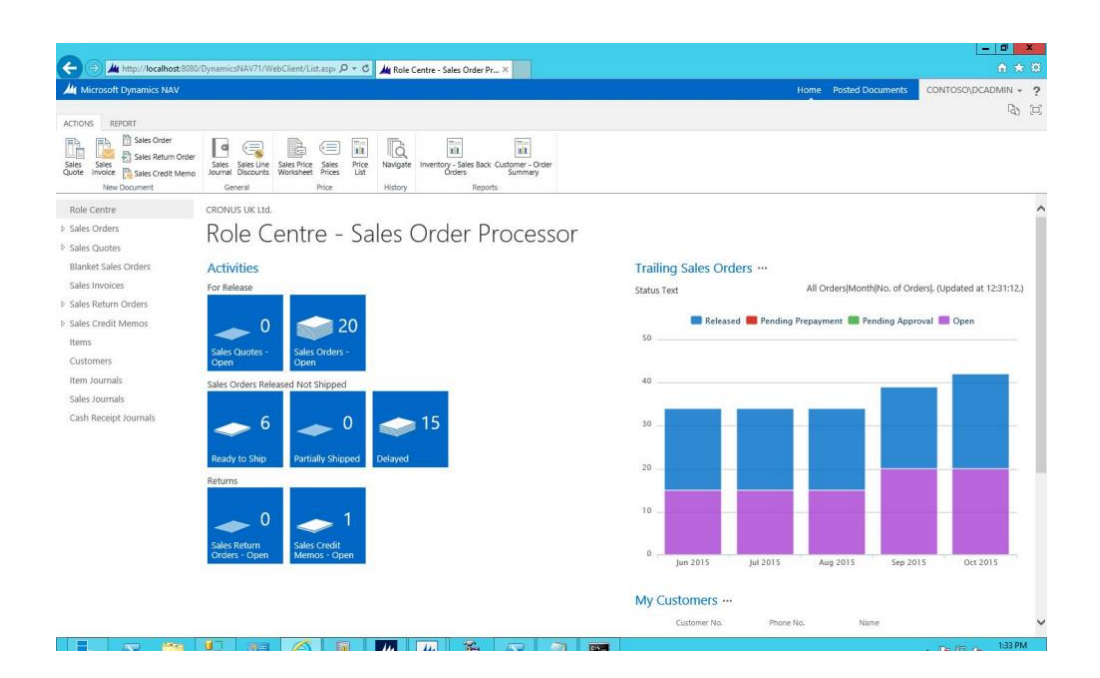

Рисунок 2.3 – Microsoft Dynamics NAV Web клієнт

# **Microsoft Dynamics NAV Tablet and Mobile Clients**

Клієнт Microsoft Dynamics NAV Tablet та клієнт Microsoft Dynamics NAV Phone дозволяють користувачам малого та середнього бізнесу отримувати доступ до даних з планшета або телефону. Розробка для клієнта
Microsoft Dynamics NAV Tablet та клієнта Microsoft Dynamics NAV Phone дуже схожа на розробку для веб-клієнта Microsoft Dynamics NAV за допомогою Microsoft Dynamics NAV Development Environment.

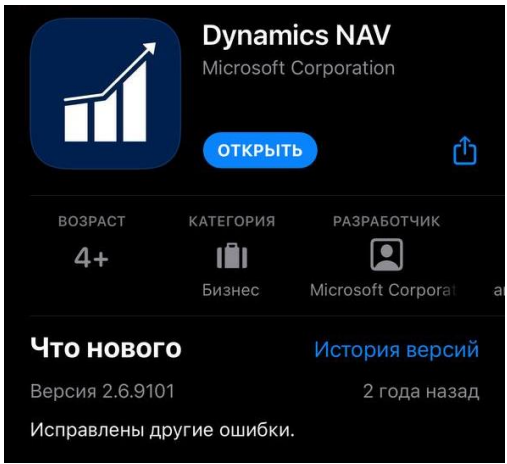

Рисунок 2.4 – застосунок Dynamics NAV Mobile у App Store

Tablet клієнт доступний та впроваджений як розширення веб версії. Microsoft Dynamics NAV Phone можна завантажити застосунком з App Store або Google Play. Це загальнодоступно, а підключитися до бази можна за допомогою посилання та підключення клієнту до сервера, можна налаштувати додатково підключення за власним логіном та паролем окремого юзера.

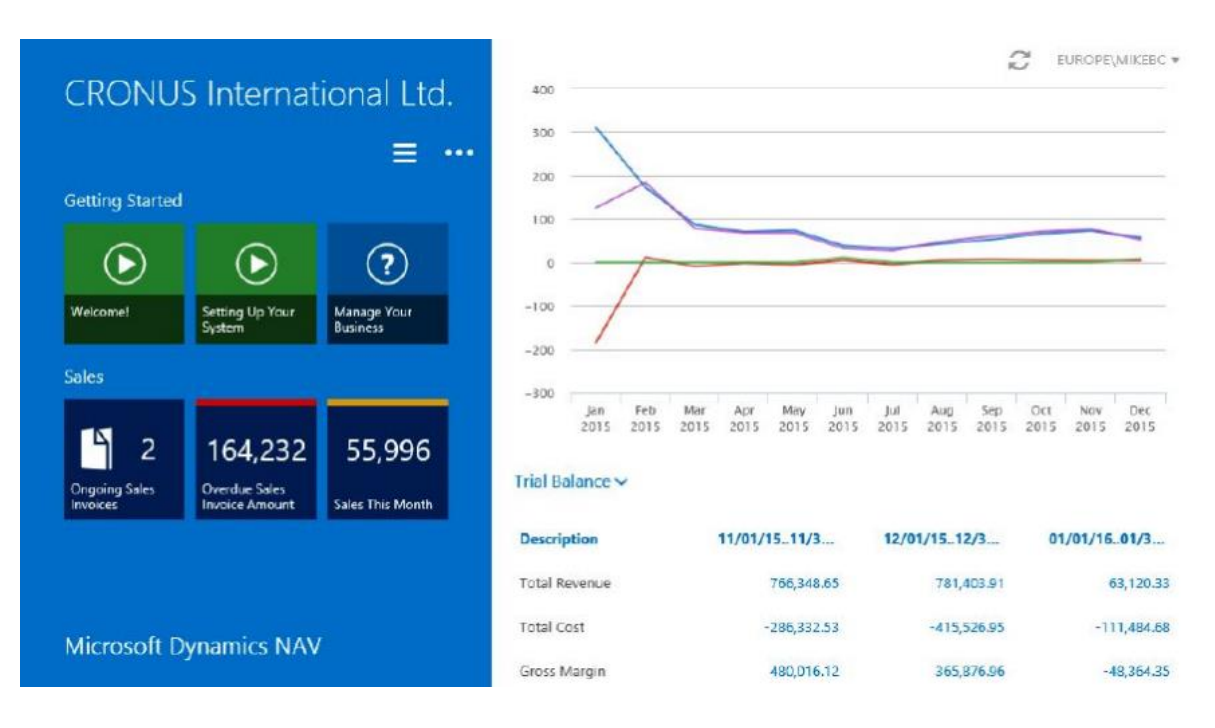

Рисунок 2.5 – Microsoft Dynamics NAV Tablet клієнт

Розробка та налаштування всіх версій робиться одночасно с можливістю відокремлювати окремі та необхідні речі для кожного типу клієнта. При цьому і працювати всі співробітники можуть одночасно на різних та навіть декількох клієнтах. Також при такій роботі Microsoft Dynamics NAV Server об'єдную дані з роботи різних версій і тому колективна робота в одній базі становиться можливою та зручною

# **2.2 Мови програмування C\AL та AL**

NAV включає в себе широкий набір інструментів для розробки програмного забезпечення. Розробка в NAV передбачає доступ до інструментів в C/SIDE, який працює в межах клієнта середовища розробки. Це середовище та його доповнення інструментами зазвичай називають C/SIDE.

C/SIDE використовує мову програмування C/AL (Client Application Language). Всі NAV програмування C/AL. Жодна розробка NAV не може бути здійснена без використання C/SIDE, але інші інструменти також використовуються для доповнення C/AL коду (наприклад, Visual Studio, .NET, JavaScript, COM управління, і OCX управління тощо).

C/SIDE IDE називається об'єктним дизайнером в NAV. Доступ до нього здійснюється через окремий застосунок для розробника, яке встановлюється як частина звичайної повної установки Microsoft Dynamics NAV.

|                     |        | 自自 别 X 2 田 四部即 1 0 0 0 0 0 0 |          |              |                |          |                 |           |                                                                                                    |
|---------------------|--------|------------------------------|----------|--------------|----------------|----------|-----------------|-----------|----------------------------------------------------------------------------------------------------|
| Object Designer     |        |                              |          |              |                |          |                 |           | $\begin{array}{c c c c c} \hline \multicolumn{3}{c }{\mathbf{C}} & \multicolumn{3}{c }{\mathbf{X}} \\\hline \multicolumn{3}{c }{\mathbf{C}} & \multicolumn{3}{c }{\mathbf{X}} \end{array}$ |
| <b>Table</b>        | Type   | ID<br>Name                   | Modified | Version List | Date           | Time     | Compiled Locked | Locked By |                                                                                                    |
|                     | Θ<br>٠ | 3 Payment Terms              |          | NAVW19.00    | 15-09-15       | 12:00:00 | v               |           |                                                                                                    |
| <b>Page</b>         | E      | 4 Currency                   |          | NAVW110.0    | $07-09-16$     | 12:00:00 | ✔               |           |                                                                                                    |
| Report              | Ξ      | 5 Finance Charge Terms       |          | NAVW19.00    | 15-09-15       | 12:00:00 | ✔               |           |                                                                                                    |
|                     | Ħ      | 6 Customer Price Group       |          | NAVW19.00    | $15 - 09 - 15$ | 12:00:00 | v               |           |                                                                                                    |
| <b>24 Codeunit</b>  | 目      | 7 Standard Text              |          | NAVW17.00    | $07-09-12$     | 12:00:00 | v               |           |                                                                                                    |
| <b>Dr</b> Query     | ā      | 8 Language                   |          | NAVW19.00    | 15-09-15       | 12:00:00 | ✓               |           |                                                                                                    |
|                     | Ħ      | 9 Country/Region             |          | NAVW19.00    | $15-09-15$     | 12:00:00 | v               |           |                                                                                                    |
| <b>MMLport</b>      | Ħ      | 10 Shipment Method           |          | NAVW17.00    | $07 - 09 - 12$ | 12:00:00 | v               |           |                                                                                                    |
| <b>No MenuSuite</b> | a      | 13 Salesperson/Purchaser     |          | NAVW110.0    | $07-09-16$     | 12:00:00 | v               |           |                                                                                                    |
|                     | а      | 14 Location                  |          | NAVW110.0    | $07-09-16$     | 12:00:00 | ✔               |           |                                                                                                    |
| All                 | Ħ      | 15 G/L Account               |          | NAVW110.0    | $07 - 09 - 16$ | 12:00:00 | v               |           |                                                                                                    |
|                     | a      | 17 G/L Entry                 |          | NAVW110.0    | $07-09-16$     | 12:00:00 | v               |           |                                                                                                    |
|                     | ā      | 18 Customer                  |          | NAVW110.0    | $07-09-16$     | 12:00:00 | v               |           |                                                                                                    |
|                     | a      | 19 Cust, Invoice Disc.       |          | NAVW17.00    | $07 - 09 - 12$ | 12:00:00 | ٧               |           |                                                                                                    |
|                     | Ħ      | 21 Cust, Ledger Entry        |          | NAVW110.0    | $07-09-16$     | 12:00:00 | v               |           |                                                                                                    |
|                     | Ħ      | 23 Vendor                    |          | NAVW110.0    | $07 - 09 - 16$ | 12:00:00 | v               |           |                                                                                                    |
|                     |        |                              |          |              |                |          |                 |           |                                                                                                    |
|                     |        |                              |          |              |                | New      | Design          | Run       | Help                                                                                                    |

Рисунок 2.6 – середовище розробки NAV (об'єктний дизайнер)

Майже весь процес розробки зав'язаний на використанні типових об'єктів, якими користується Microsoft Dynamics NAV:

- Table: Таблиці служать як для визначення структури даних, так і для зберігання записів даних;
- Page: Сторінки це об'єкт, у який дані з таблиць форматуються та відображаються належним чином для кожного з типів клієнтів та ролей користувачів;
- Report : звіти забезпечують відображення даних користувачеві у форматі завантаженого файлу або на екрані, або через пристрій друку. В об'єктах Report можна також оновлювати дані в процесах з відображенням даних або без них;
- Codeunit: Codeunits контейнери для коду, що використовуються іншими об'єктами. Codeunits завжди структуровані в сегментах коду, які називаються функціями;
- Query: Черги підтримують вилучення даних з однієї або декількох таблиць, обчислення та виведення у вигляді нової структури даних;
- виводити дані безпосередньо в діаграми, в Excel, в XML і в OData. Їх можна використовувати як непряме джерело для сторінок і звітів;
- XMLport: XMLports дозволяє імпортувати та експортувати дані до/з зовнішніх файлів. Зовнішня файлова структура може бути в XML або інших форматах файлів;
- MenuSuite: MenuSuites містить елементи меню, які посилаються на інші типи об'єктів. MenuSuites відрізняються від інших об'єктів. Меню не може містити код або логіки. Елементи MenuSuite відображаються на сторінці Відділи на панелі навігації тільки в клієнті Windows. У веб-і планшетних клієнтів, вони використовуються для підтримки функцій пошуку.

Мовами програмування, які використовуються в NAV, є C/AL, та AL для розширень до системи.

```
Table 36 Sales Header - C/AL Editor
    64 EDocument Type - OnValidate()
    65
    66 Document Type - OnLookup()
    67
    68 ESell-to Customer No. - OnValidate()
    69 CheckCreditLimitIfLineNotInsertedYet;
    70 | TESTFIELD(Status, Status:: Open);
    71 | IF ("Sell-to Customer No." <> xRec."Sell-to Customer No.") AND
           (xRec. "Sell-to Customer No." <math>\leftrightarrow</math> '')72
    73 THEN BEGIN
          IF ("Opportunity No." <> '') AND ("Document Type" IN ["Document Type"::Quote,"Document Type"::Order]) THEN
    7475
            FRROR
    76
               Text062.
               FIELDCAPTION("Sell-to Customer No."),
    77
               FIELDCAPTION("Opportunity No."),
    78
    79
               "Opportunity No.",
    80
               "Document Type");
          IF HideValidationDialog OR NOT GUIALLOWED THEN
    81
            Confimed := TRUE82
           ELSE
    83
```
Рисунок 2.7 – зразок мови програмування C\AL

Синтаксис C/AL подібний до синтаксису Pascal. Читабельність коду завжди посилюється ретельною увагою програміста до структури, логічним іменуванням змінних, процесним потоком відповідно до коду в базовому продукті і хорошою документацією як всередині, так і зовні коду.

Мова програмування AL також активно використовується в розробці NAV продукту. Ця мова з'явилася у 2019 році, була створена на основі C\AL. Вона більш функціональна і вже має більш сучасний синтаксис, подібний до C#.

Розробка проходить вже не в середовищі розробки Object Designer, а в Visual Studio Code, має бути спочатку під'єднана до серверу, на якому працює застосунок NAV.

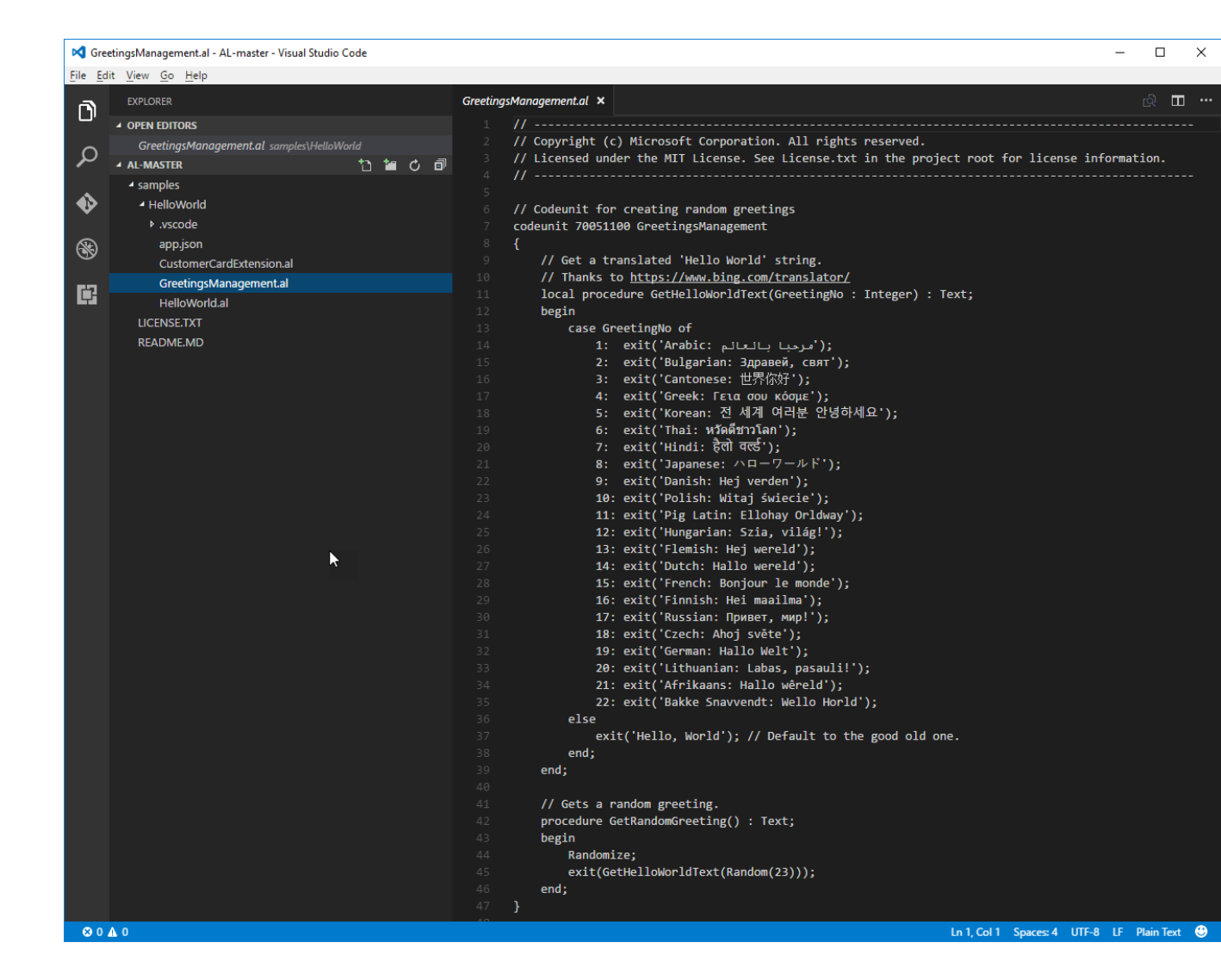

Рисунок 2.8 – зразок мови програмування AL

Ще в минулій версії NAV цієї мови ще взагалі не було, а в майбутніх версіях планується, що мова програмування AL повністю замінить мову C\AL і змінить весь підхід до роботи з Microsoft Dynamics NAV, залишивши лише веб клієнт і прибравши повністю Windows клієнт, що дозволить працювати лише в серверній базі, що зробить роботу з Microsoft Dynamics NAV ще більш безпечною. Зараз ці мови поєднані, а мова AL дозволяє розробляти лише розширення, які можна підключити до системи NAV.

#### **3. ЗАГАЛЬНІ ВІДОМОСТІ ДОДАТКУ**

#### **3.1 Розробка концепції**

Аналізуючи актуальність автоматизованих систем управління навчальними закладами та ERP системами в цілому, для найефективнішого розповсюдження було прийнято рішення обрати систему Microsoft Dynamics NAV через те, що вона дозволить співробітникам закладу працювати в будьякому для них зручному клієнті: десктопному застосунку, веб або планшетному клієнті, або навіть у мобільному додатку. Окрім того, ця система визнана найкращим рішенням для використання в Україні, через її безпеку даних, швидкість роботи та універсальністю.

Цільова аудиторія – в основному інститути та університети, а також потенційно будь-які навчальні заклади, включаючи школи, коледжі, технікуми тощо.

Головна ідея цього рішення – автоматизувати керування інститутом, або іншими навчальними закладами, його студентами, викладачами, оплатою за навчальні послуги та бухгалтерією в цілому, іншими співробітниками та підрозділами, інвентарем, приміщеннями тощо.

Короткий опис застосування – ця ERP система націлена на автоматизації управління інститутом та всіма його складовими, щоб навчальний заклад мав єдину систему для всього персоналу. Співробітники навчального закладу зможуть заходити під своїм аккаунтом через будь-який клієнт: веб сторінку або десктопний застосунок. Таким чином бухгалтерія зможе контролювати стани заборгованості студентів зі сторінок кожного окремого студента, або з додаткових сторінок-списків або звітів, за всі навчальні послуги, або інші речі. Вони зсередини зможуть самі налаштовувати ці послуги, інформацію про них, їх ціну тощо. Викладачі або адміністрація зможуть редагувати інформацію про студентів, предмети, мати власні сторінки з інформацію про викладачів та співробітників тощо. Кожний аккаунт буде прив'язаний до певного "Юзера": "Викладач", "Бухгалтер", "IT Manager" тощо. Таким чином кожний буде мати всій перелік прав доступу, щоб, наприклад бухгалтер мав змогу редагувати інформація про оплату на сторінці кожного окремого студента, проте не мав змогу редагувати особисту інформацію, таку як ім'я, прізвище, вік тощо. Також необхідно мати такого "юзера", як "IT Manager", котрий буде мати геть всі права, щоб керувати іншими "юзерами", та мати можливість екстрено змінити що завгодно.

Головні вимоги додатку:

- Списки та окремі сторінки для кожного студента, для керування важливою та особистою інформацією;
- Списки та окремі сторінки для кожного співробітника навчального закладу з обов'язковим контролем їхньої посади;
- Можливість керувати і переглядати стипендіями студентів з прив'язкою до особи;
- Можливість керувати зарплатними документами співробітників, вести облік цих документів;
- Можливість керувати оплатою за навчальні послуги, бачити боржників;
- Друк різних форм документів, такі як зарплатні документи та стипендії, рахунки по оплаті за навчання, листи з даними по оплаті для кожного студента тощо;
- Керувати правами доступу кожного користувача системи в залежності від посади;
- Керування послугами по яким університет отримує прибутки та витрачає гроші: оплата навчання, додаткові курси, необхідний матеріал для проведення занять, книжки, техніка, стипендії, зарплати тощо.

Унікальність додатку:

- Перша автоматизована система управління інститутом в Україні з використанням ERP системи Microsoft Dynamics NAV;
- Можливість заходи в систему одночасно з різних клієнтів: десктопний застосунок, веб клієнт, планшетна версія веб клієнту;
- Керування студентами, персоналом, навчальними послугами, інвентарем, оплатою за навчальні послуги, стипендії, заробітні плати;
- Розподіл прав доступу між співробітниками навчального закладу.

# **3.2 Розгортання ERP системи**

Перед початком розробки необхідно мати або встановити наступний перелік необхідних програм та програмного забезпечення:

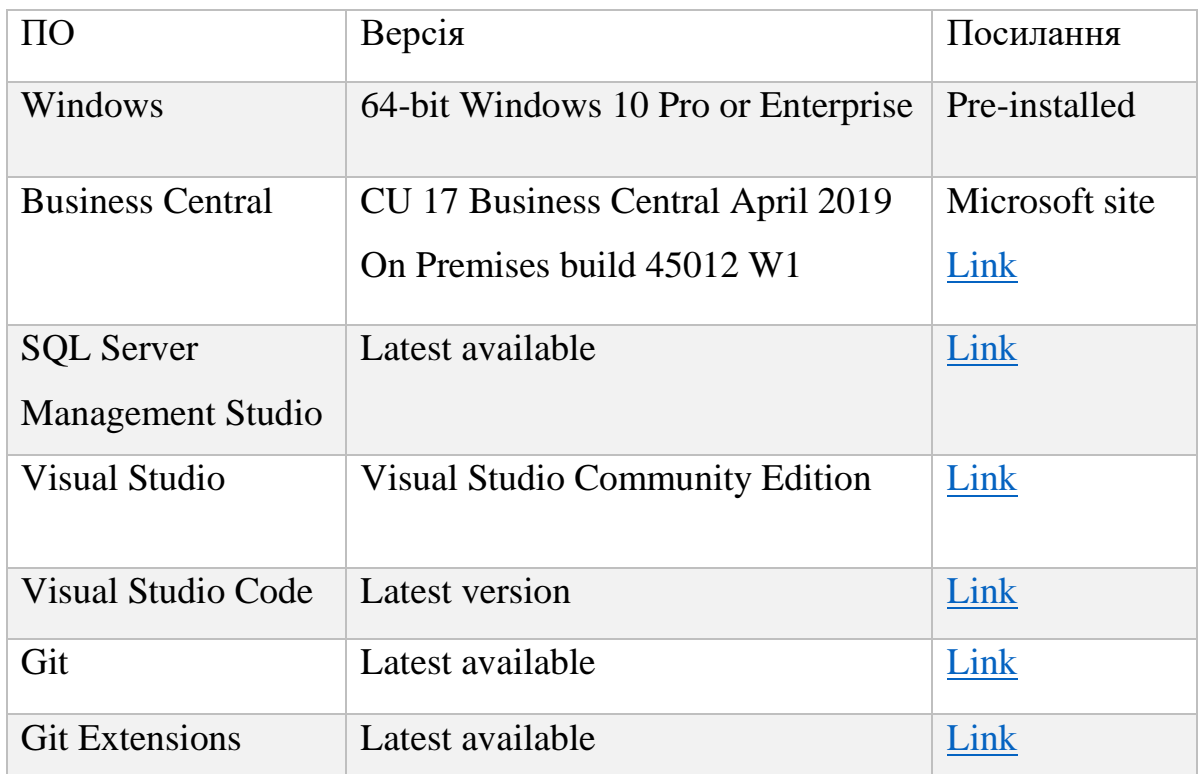

Таблиця 3.1 – Перелік необхідних інструментів для розгортання системи

Детально необхідно розглянути встановлення наступного ПО. В першу чергу необхідно встановити Microsoft Business Central для налаштування та розгортання сервера на машині.

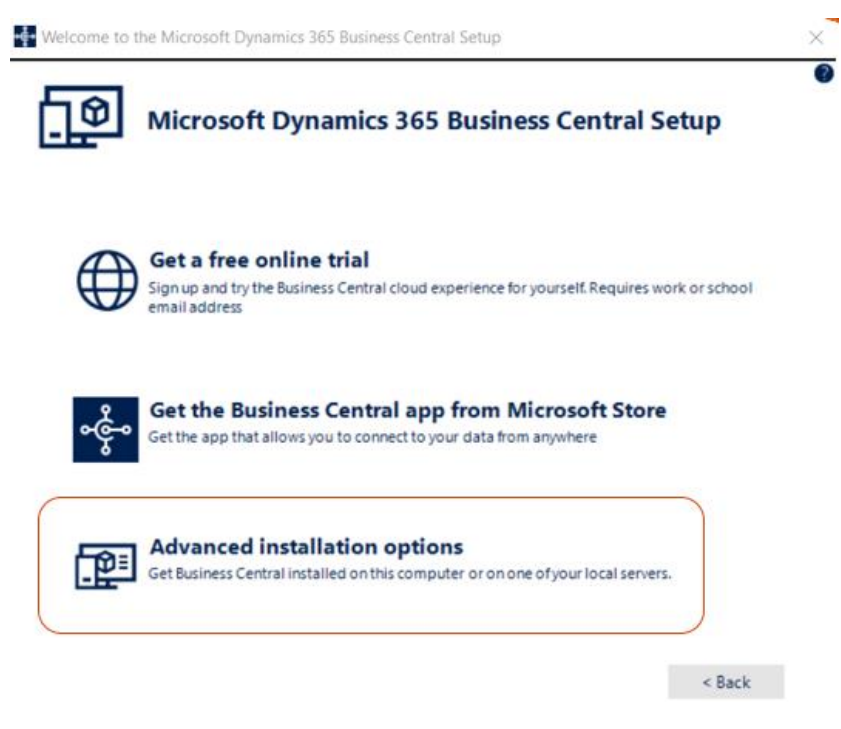

Рисунок 3.1 – Початкове меню встановлення BC

Обравши розширену версію встановлення, розгортається Business Central сервер на власній машині, або сервері, що дозволить надалі розгорнути його з правами розробника.

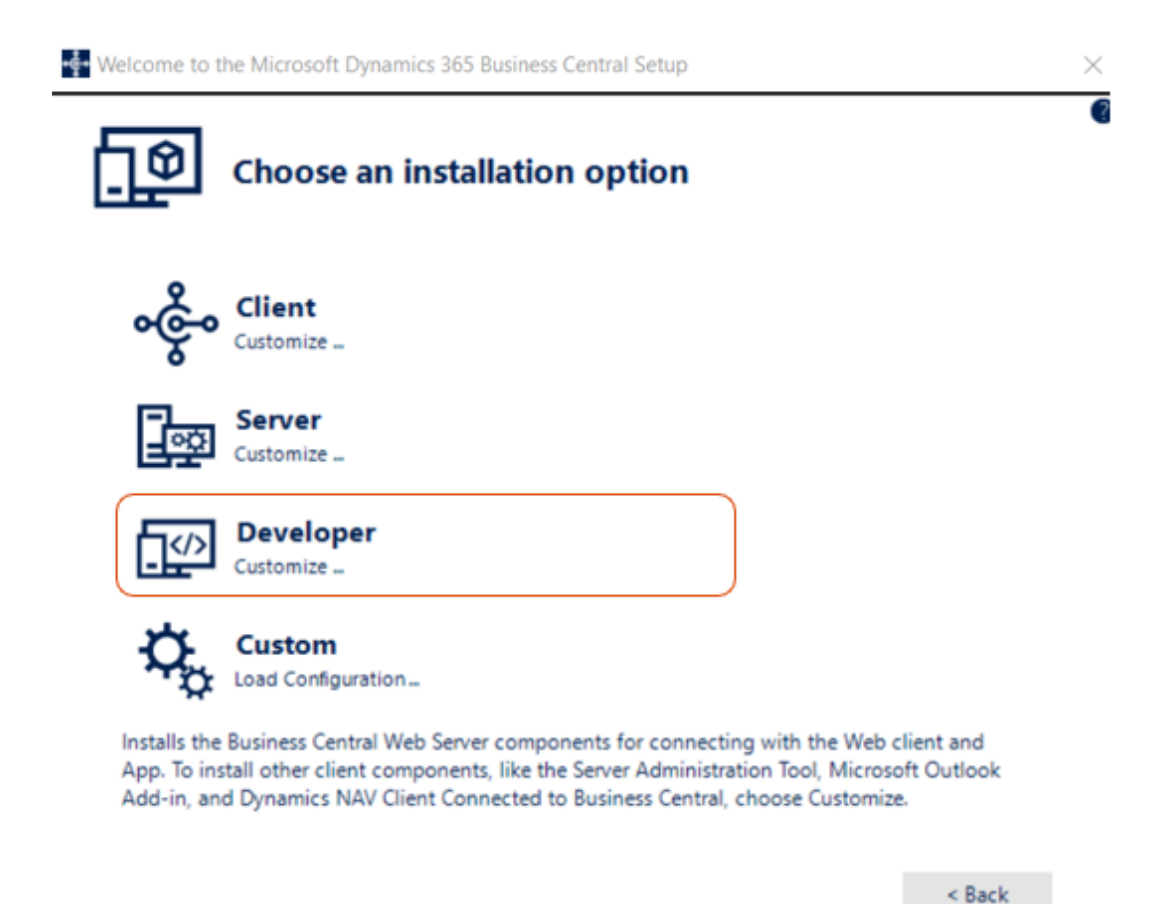

Рисунок 3.2 – Меню з вибором встановлення для розробника

Обравши встановлення для розробника, на комп'ютер буде встановлено одразу багато інструментів, серед них:

- Server Administration Tool інструмент для налаштування інстансу, сервера ERP системи. В ньому налаштовуються порти комп'ютера, котрі будуть виділені для опрацювання серверу бізнес централа;
- Web Server Components необхідні інструменти для можливості запускати веб клієнт локально;
- Development Environment середа розробки ERP системи мовою C\AL.

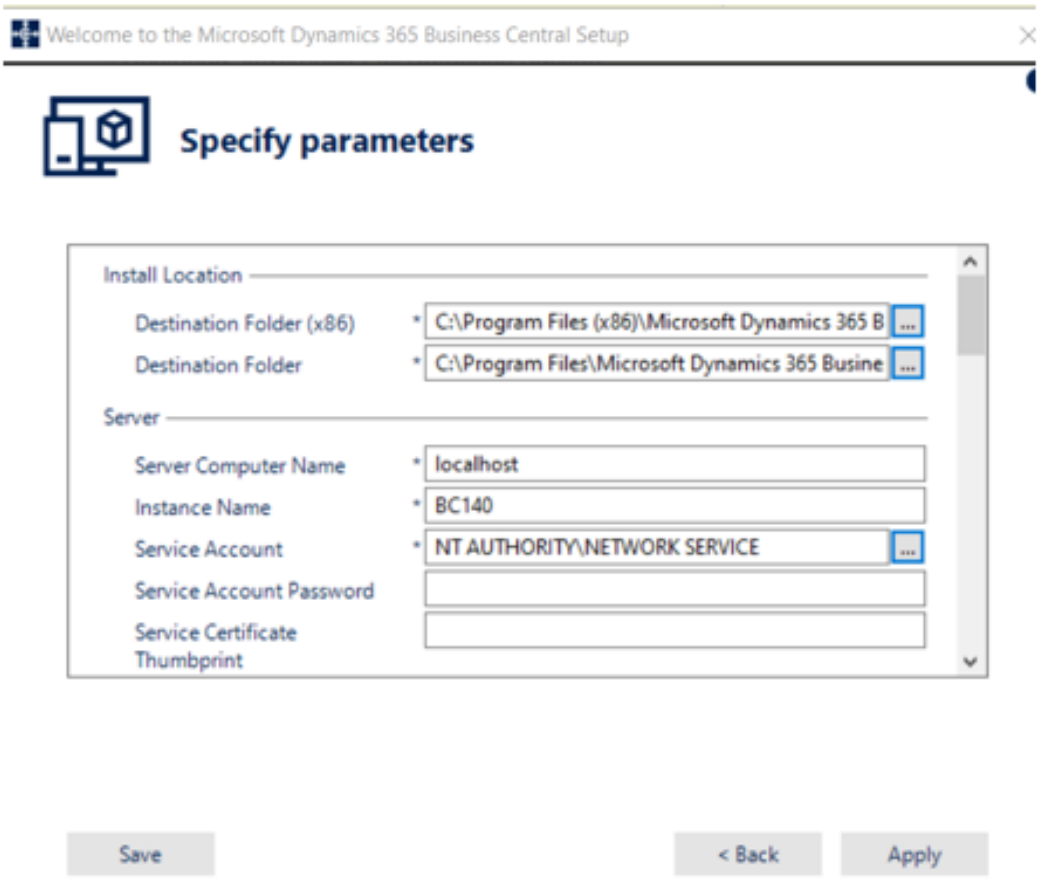

Рисунок 3.3 – Меню налаштування сервера ERP системи

Найголовніше правильно встановити сервер системи, для цього треба перевірити вільні порти на комп'ютері, їх необхідно виділити 5шт. По замовчуванню буде запропоновано використовувати основні порти 7045, 7046, 7047, 7048 та 7049, а також 8080 для веб клієнту. Можна налаштувати будь-які власні порти, але тоді буде необхідно робити додаткові налаштування в Server Administration Tool. В даному випадку, в роботі були використані порти за замовчуванням.

При необхідності мати декілька різних систем на одній машині або редагуванні існуючої використовується застосунок Microsoft Dynamics NAV Server, в ньому необхідно власноруч додати новий інстанс з новими портами. Не можна використовувати однакові порти для різних систем, це порушить вже існуючі системи, тому такі встановлення та налаштування необхідно робити дуже обережно.

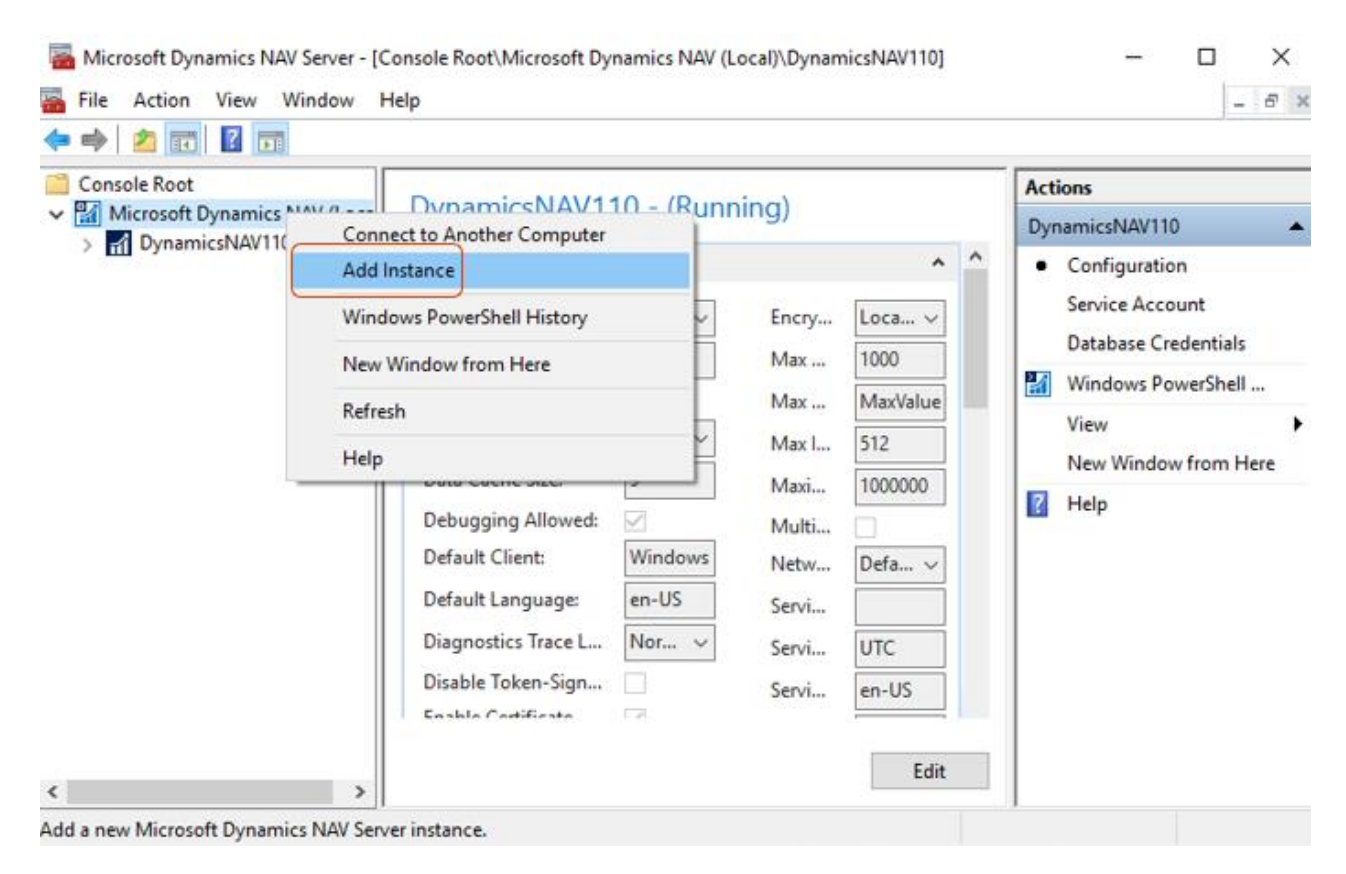

Рисунок 3.4 – Керування системою у Microsoft Dynamics NAV Server

На цьому встановлення Business Central закінчено. Для роботи ERP системи залишається необхідність встановлення місця для керування базою даних. Для цього рекомендовано використовувати Microsoft SQL Server Management Studio. Для роботи з останніми версіями Microsoft Dynamics NAV 14.0+ необхідно використовувати Management Studio починаючи с 17 версії.

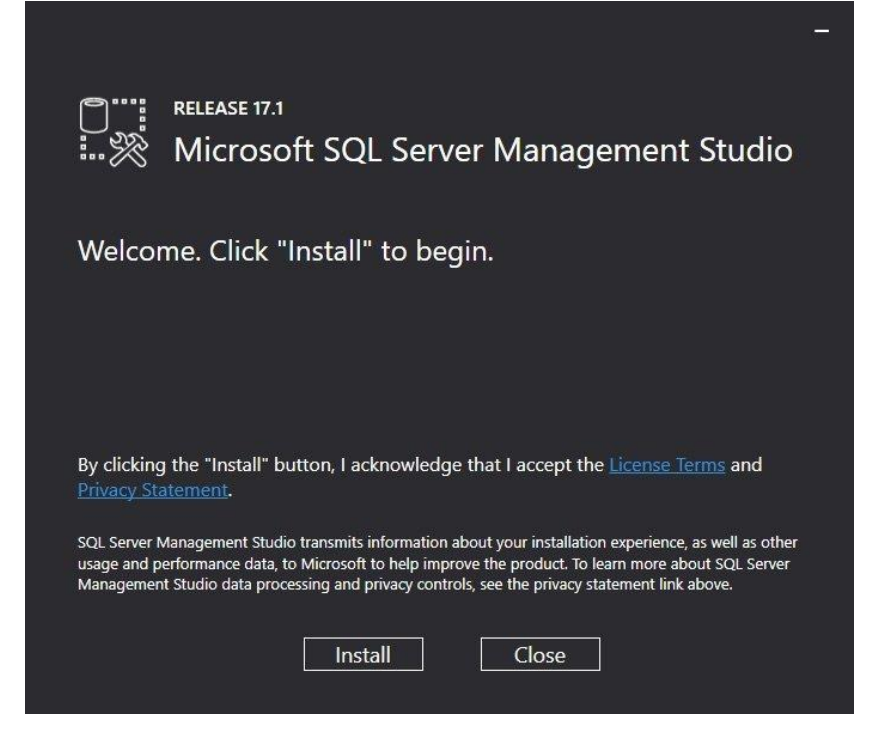

Рисунок 3.5 – Встановлення Microsoft SQL Server Management Studio

Для роботи з Microsoft Dynamics NAV необхідно створити нову базу та зробити з неї розгортання бекапа бази, необхідної для NAV серверу. Це робиться як для роботи з нуля, так і для розгортання будь-якої вже існуючої бази.

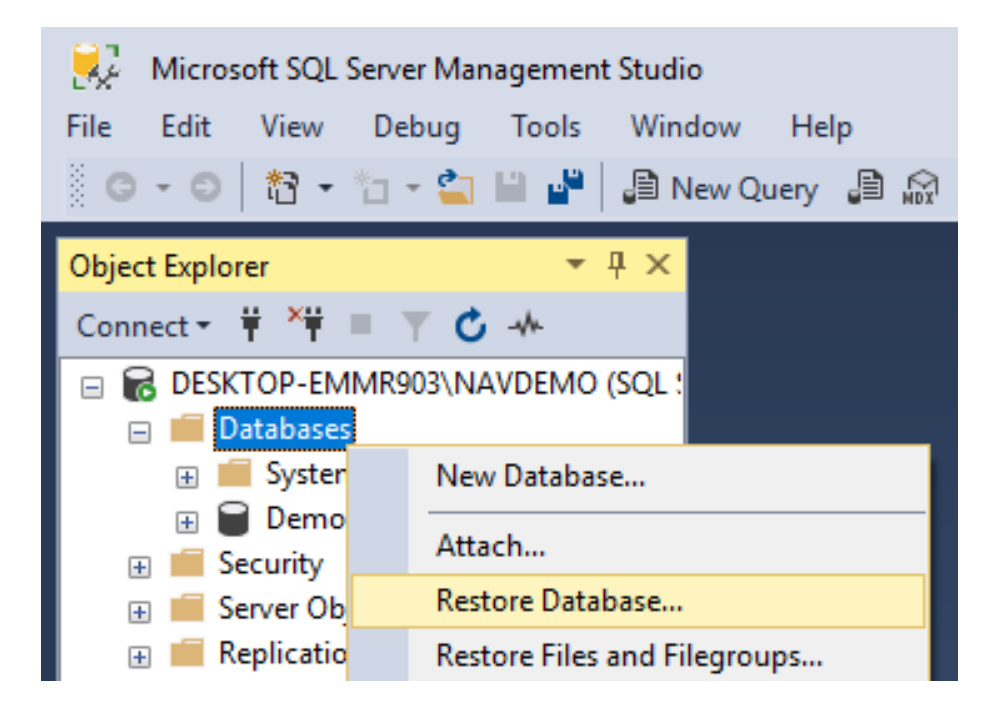

Рисунок 3.6 – Керування базою даних для Microsoft Dynamics NAV

Далі необхідно вже мати на комп'ютері офіційний бекап від Microsoft з пустою базою NAV, яку можна знайти на їх офіційному сайті, або вже розроблену систему. Вказати її місце знаходження та зробити відновлення бекапу.

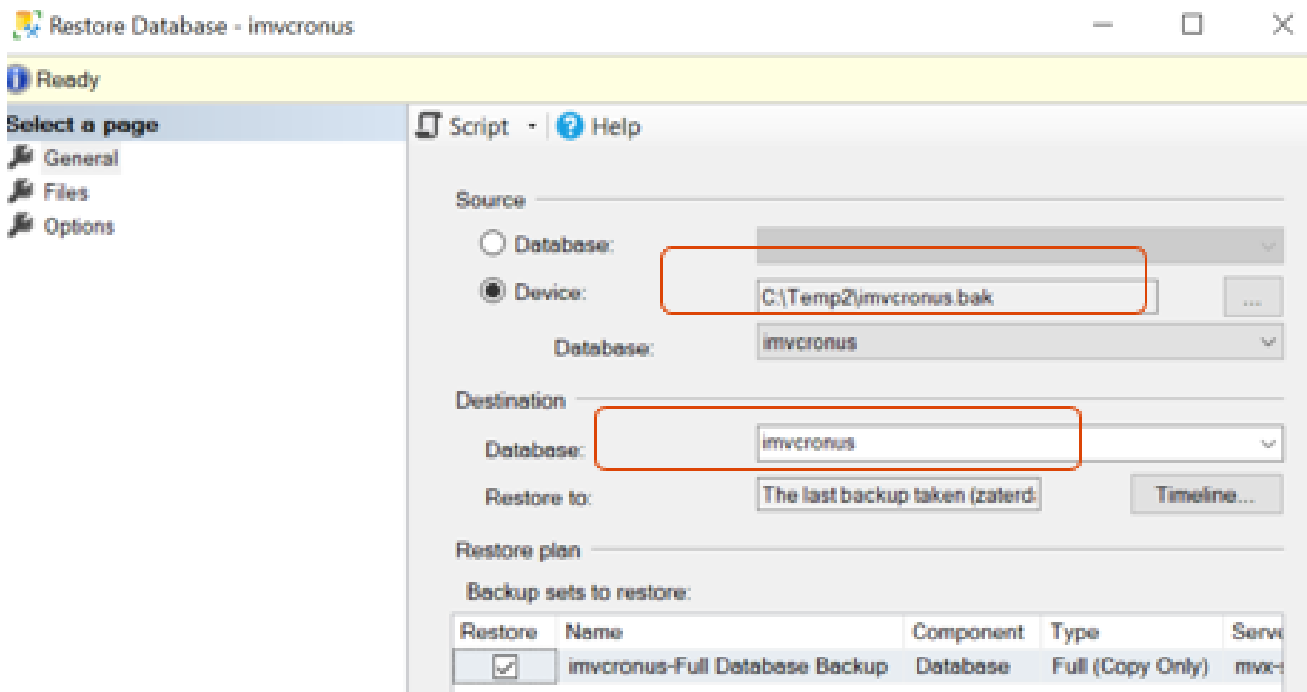

Рисунок 3.6 – Відновлення бази даних для роботи з системою Microsoft Dynamics NAV

Після цього система вже може бути запущена та готова для роботи і розробки. Але для того, щоб система Microsoft Dynamics NAV дозволила зайти в неї новому комп'ютеру, треба додати початкового свого юзера. Для цього необхідно для надійності спочатку очистити всю інформацію з відповідних таблиць.

| $\frac{1}{2}$ $\frac{1}{2}$ Dev18<br>÷                                                                     | 0 - 0 3 - 1 - 2 8 8 2 20cv 8 2 2 2 2 3 4 5 0 7 - 0 - 0<br>▶ Execute Debug = √ 8% 圓日 8° 8% 吧 品冊 ♪ Ξ ?!                                                                                                    |  |
|----------------------------------------------------------------------------------------------------|----------------------------------------------------------------------------------------------------|--|
| <b>Object Explorer</b><br>Connect - # <sup>&gt;</sup> # =                                                  | SQLQuery1.sql - DEMMR903\odo (76))* + 0 X<br>Edelete from [dbo] [User]<br>delete from [dbo].[Access Control]                                                                                                    |  |
| DESKTOP-EMMR903\SQLEXPRESS (SQL<br><b>Databases</b><br>E System Databases<br>Database Snapshots<br>E Dev18 | delete from [dbo]. [User Property]<br>delete from [dbo]. [Page Data Personalization]<br>delete from [dbo].[User Default Style Sheet]<br>delete from [dbo].[User Metadata]<br>delete from [dbo].[User Personalization] |  |
| Security<br>Server Objects<br>Replication<br>PolyBase<br>Management                                        |                                                                                                    |  |
| <b>XEvent Profiler</b>                                                                                     | 100 %<br>48                                                                                                    |  |

Рисунок 3.7 – Написання запитів для видалення інформації з бази

Після цього необхідно дізнатися SID юзера, з якого керується машина. Це можна зробити за допомогою команд в командній строчці. Використовуючи SID додається новий юзер до NAV системи.

```
BE Administrator: Command Prompt
```

```
C:\Windows\system32>wmic useraccount where name="odo" get sid
SID
S-1-5-21-3637818025-1574510775-2216535443-1001
C:\Windows\system32>
```
Рисунок 3.8 – SID даного юзера

Після цього з допомогою Dynamics NAV Administration Shell та SID, який щойно отримав додаємо нового юзера в систему Microsoft Dynamics NAV і надаємо йому супер прав.

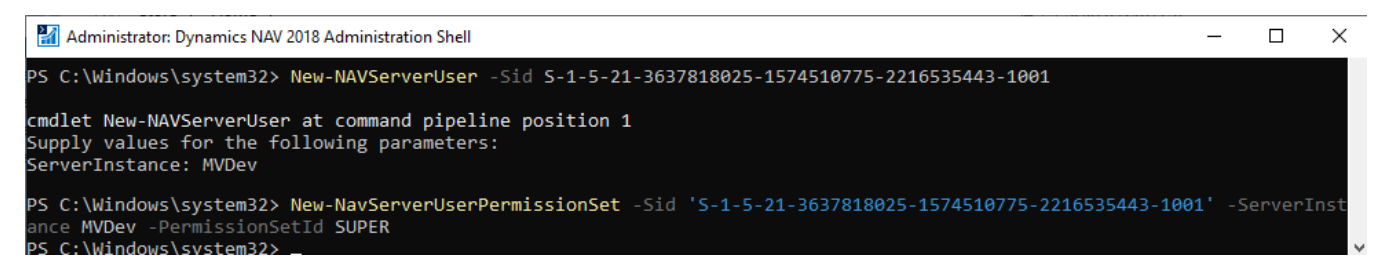

Рисунок 3.9 – Додаємо нового юзера в Microsoft Dynamics NAV

Встановлення інших необхідних програм залишається стандартним. Visual Studio в роботі з Microsoft Dynamics NAV використовується для налаштування відображення звітів для друку. Visual Studio Code – для написання додаткових розширень на мові AL. Git та Git Extensions для збереження етапів розробки та версій продукту.

На цьому розгортання закінчене і система готова до початку розробки і роботи з нею.

## **3.3 Проектування структури та створення додатку**

Для розробки ERP системи було проаналізовано багато різних ERP систем, як наслідок було вирішено обрати Microsoft Dynamics NAV, через її переваги в швидкості роботи, безпеці даних, а також в досить сучасних інструментів для створення інтерфейсу з точки зору очевидності та гармонійності.

Перш за все необхідно було продумати як буде виглядати головна сторінка – Role Center, та які елементи швидкого доступу будуть розташовані на ній.

Було вирішено зробити наступний дизайн:

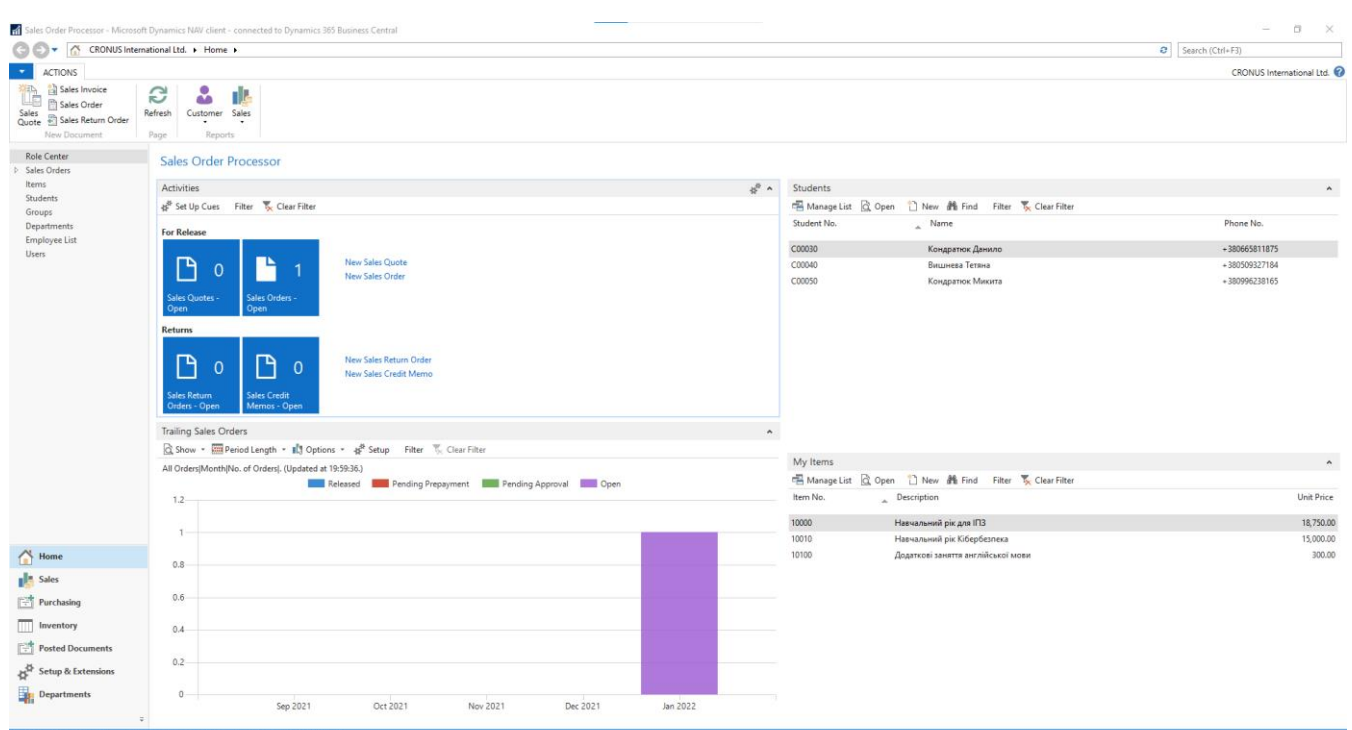

Рисунок 3.10 – Головна сторінка

На головній сторінці в лівому кутку у швидкому доступі знаходяться:

- Меню документів продажів;
- Меню керування студентами;
- Меню працівників;
- Кафедри;
- Користувачі;
- Навчальні групи;
- Послуги інституту.

У центрі головної сторінки знаходяться інформативні меню закладки, які можна власноруч налаштовувати та графік продажів поділений на місяці, а саме:

- Швидкі кнопки для створення документів продажу та повернень, з відображенням кількості відкритих документів;
- Швидкий доступ до студентів, з короткою інформацію про імена та номери телефонів. Мається можливість власноруч видаляти та додавати різних студентів;

54

- Швидкий доступ до послуг інституту, такі як навчання на рік, півроку або інше, з короткою інформацію про назву та ціну. Мається можливість власноруч видаляти та додавати різні послуги;
- Діаграми, які показують наглядно активність доходів в різних місяцях року.

У верхній частині головної сторінці також є можливість швидко створювати документи на продаж послуг студентам. Також туди були додані функції формування документів для друку, такі як статистика продажів, перелік цін на навчальні послуги:

| Print Preview          |                        |                                    |                          |                             |                   |                   | CRONUS International Ltd.                       | $\Box$ |
|------------------------|------------------------|------------------------------------|--------------------------|-----------------------------|-------------------|-------------------|-------------------------------------------------|--------|
| <b>Price List</b>      |                        |                                    |                          |                             |                   |                   |                                                 |        |
| $\blacktriangleleft$ 1 | Þ.<br>of $1$           | ● □ ロ ス・ <br>$H \otimes$<br>100%   | $\overline{\phantom{a}}$ |                             | Find   Next       |                   |                                                 |        |
|                        |                        |                                    |                          |                             |                   |                   |                                                 |        |
|                        | <b>Price List</b>      |                                    |                          |                             |                   |                   | Monday, May 23, 2022                            |        |
|                        | As of 27. January 2022 |                                    |                          |                             |                   |                   | Page 1/1<br>K3BTG\DANYLO.KONDRATIUK             |        |
|                        | Customer C00030        |                                    |                          |                             |                   |                   |                                                 |        |
|                        | Кондратюк Данило       |                                    |                          |                             |                   |                   | <b>CRONUS International Ltd.</b>                |        |
|                        |                        |                                    |                          |                             |                   |                   | 5 The Ring Westminster<br>W2 8HG London         |        |
|                        |                        |                                    |                          |                             |                   |                   | Phone No. 0666-666-6666                         |        |
|                        |                        |                                    |                          |                             |                   |                   | Fax No. 0666-666-6660<br>VAT Reg. No. 777777777 |        |
|                        |                        |                                    |                          |                             |                   |                   | Giro No. 888-9999<br>Bank World Wide Bank       |        |
|                        |                        |                                    |                          |                             |                   |                   | Account No. 99-99-888                           |        |
|                        | Item No.               | <b>Description</b>                 | Unit of                  | Minimum<br>Measure Quantity | <b>Unit Price</b> | Line<br>Discount% | <b>VAT</b>                                      |        |
|                        | 10000                  | Навчальний рік для ІПЗ             | <b>YEAR</b>              |                             | 18,750.00         |                   | Excl.                                           |        |
|                        | 10010                  | Навчальний рік Кібербезпека        | <b>YEAR</b>              |                             | 15,000.00         |                   | Excl.                                           |        |
|                        | 10100                  | Додаткові заняття англійської мови | <b>YEAR</b>              |                             | 300.00            |                   | Excl.                                           |        |
|                        |                        |                                    |                          |                             |                   |                   |                                                 |        |
|                        |                        |                                    |                          |                             |                   |                   |                                                 |        |
|                        |                        |                                    |                          |                             |                   |                   |                                                 |        |

Рисунок 3.11 – Приклад друку переліку доступних послуг з цінами

Це дуже зручний і швидкий функціонал створення друкованих форм для передачі потенційним клієнтам – майбутнім студентам.

Далі необхідно було зробити створити сам функціонал. Почати було вирішено з функціоналу створення навчальних послуг інституту, на якому буде навчальний заклад заробляти гроші. Першим ділом була створена таблиця та 2 сторінки до нього. По перше це сторінка-список:

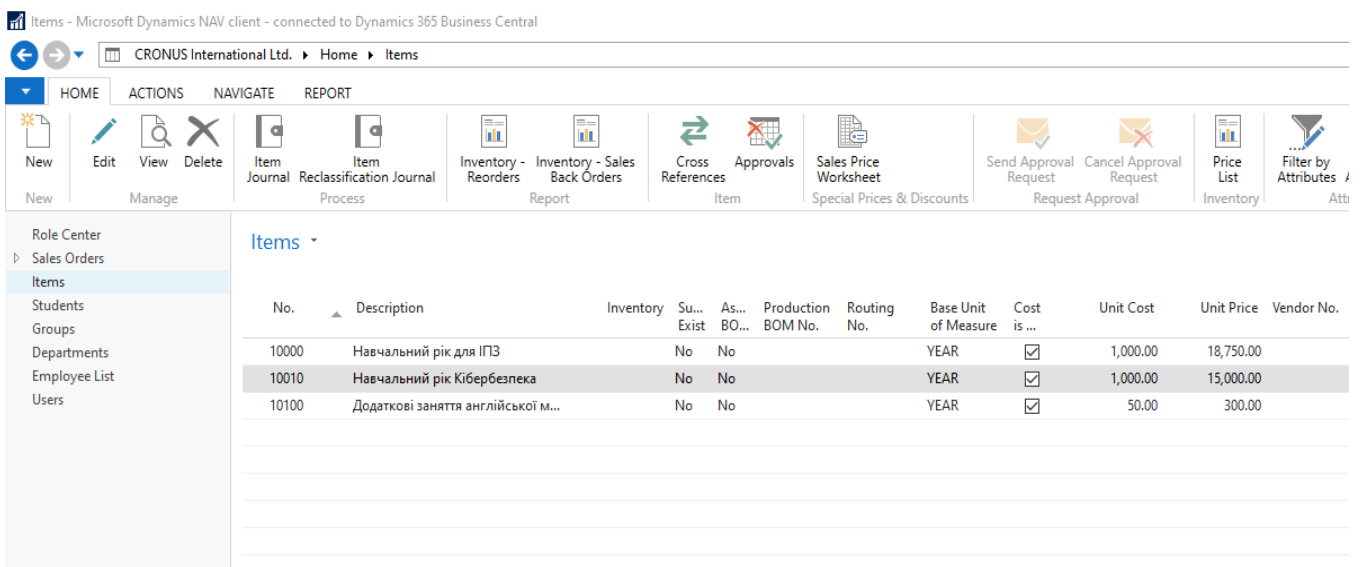

Рисунок 3.12 – Сторінка зі списком навчальних послуг

Сторінка-список призначена лише для попереднього огляду вже існуючих послуг, тут можна швидко знайти необхідну послугу. Тут вирішується що робити далі, створити нову або відредагувати існуючу. Далі йде сторінка-карточка:

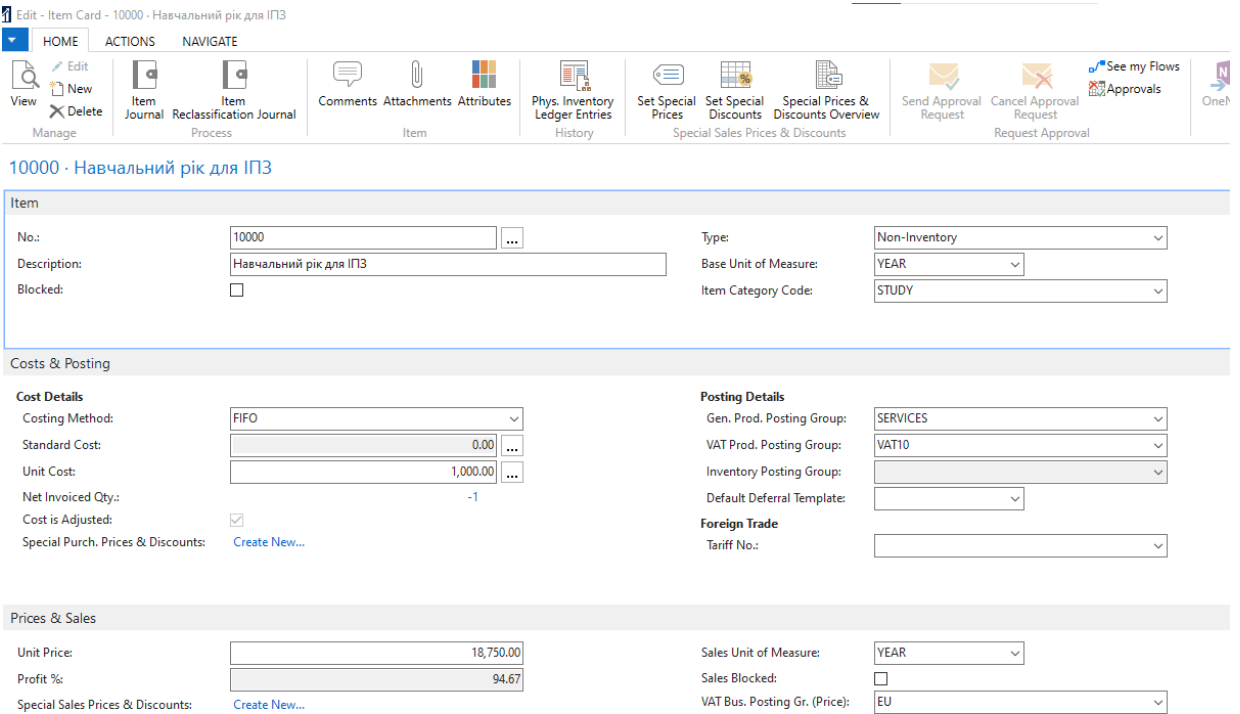

Рисунок 3.13 – Сторінка карточка послуги

На цій сторінці визначаються основний опис послуги. Для прикладу було створено послугу "Навчальний рік для Інженерії Програмного Забезпечення". Визначивши тип послуги та її ціну, її вже можна буде застосовувати в продажі студентам.

Наступним ділом необхідно створити систему інститута, для цього були створені таблиці інституту, кафедри та групи.

| Edit - Department - 121                                                 |                                                                            |                                                                                   |                                             | ×<br>□       |   |
|-------------------------------------------------------------------------|----------------------------------------------------------------------------|-----------------------------------------------------------------------------------|---------------------------------------------|--------------|---|
| <b>HOME</b>                                                             |                                                                            |                                                                                   | CRONUS International Ltd.                   |              |   |
| $\angle$ Edit<br><sup>*</sup> ]New<br>View<br>$\times$ Delete<br>Manage | <b>C</b><br>దు<br>OneNote Notes<br>Links<br>Refresh Clear<br>Show Attached | $\rightarrow$ Go to<br>◀ Previous<br>$\blacktriangleright$ Next<br>Filter<br>Page |                                             |              |   |
| 121                                                                     |                                                                            |                                                                                   |                                             |              |   |
| General                                                                 |                                                                            |                                                                                   |                                             | ۰            |   |
| 121<br>Code:                                                            | Head of the Departmant:                                                    | MH                                                                                |                                             | $\checkmark$ |   |
| Name:<br>Інженерія програмного за                                       | Institute Code:                                                            | IT                                                                                |                                             | $\checkmark$ |   |
|                                                                         |                                                                            | $\tau$ Code                                                                       |                                             |              | ∸ |
|                                                                         |                                                                            | $\mathsf{I}\mathsf{T}$                                                            |                                             |              |   |
|                                                                         |                                                                            | KB                                                                                |                                             |              |   |
|                                                                         |                                                                            |                                                                                   |                                             |              |   |
|                                                                         |                                                                            |                                                                                   |                                             |              |   |
|                                                                         |                                                                            |                                                                                   |                                             |              |   |
|                                                                         |                                                                            |                                                                                   |                                             |              |   |
|                                                                         |                                                                            |                                                                                   | New Advanced Y Set as default filter column |              |   |

Рисунок 3.14 – Сторінка карточка кафедри

Додані основні поля:

- Код кафедри;
- Назва кафедри;;
- Приналежність до інституту з посиланням на інститут;
- Голова кафедри з посиланням на співробітників навчального закладу.

Зрозумівши, що тут необхідно поле з посиланням на інститут, стала потрібна нова таблиця зі сторінками самих інститутів. У випадаючому вікні інститутів можна або швидко додати невистачаючий інститут, або вибрати вже доданий, або перейти у список за додатковою інформацією до існуючих інститутів.

| Select - Institutes  |                     |                |                          |                         |  |
|----------------------|---------------------|----------------|--------------------------|-------------------------|--|
|                      | <b>HOME</b>         |                |                          | CRONUS Int <sup>2</sup> |  |
|                      | - View List         | la.            | Дł                       | c                       |  |
| New                  | <b>Ex</b> Edit List | IIO.           |                          | $\overline{\mathbf{x}}$ |  |
|                      | $\times$ Delete     |                | لها                      | Æ.                      |  |
| New                  | Manage              |                | View   Show Attached     | Page                    |  |
| Institutes *<br>Code | Type to filter (F3) | Institute Name | Code                     |                         |  |
|                      |                     |                |                          |                         |  |
| IT                   |                     |                | Інформаційних технологій |                         |  |
| KВ                   |                     | Кібербезпека   |                          |                         |  |
|                      |                     |                |                          |                         |  |
|                      |                     |                |                          |                         |  |
|                      |                     |                |                          |                         |  |

Рисунок 3.15 – Сторінка інститутів

Тут наразі є лише 2 поля, код та назва інституту.

Також одразу виникла нагода створити нову таблицю співробітників, щоб можна було додати керівника кафедри.

Для створення можливості керування працівниками, необхідно було створити багато полів для заповнення приватної інформації співробітника, його посада, дата прийняття на роботу, банківська інформація, контакти, можливість додати фото та інше.

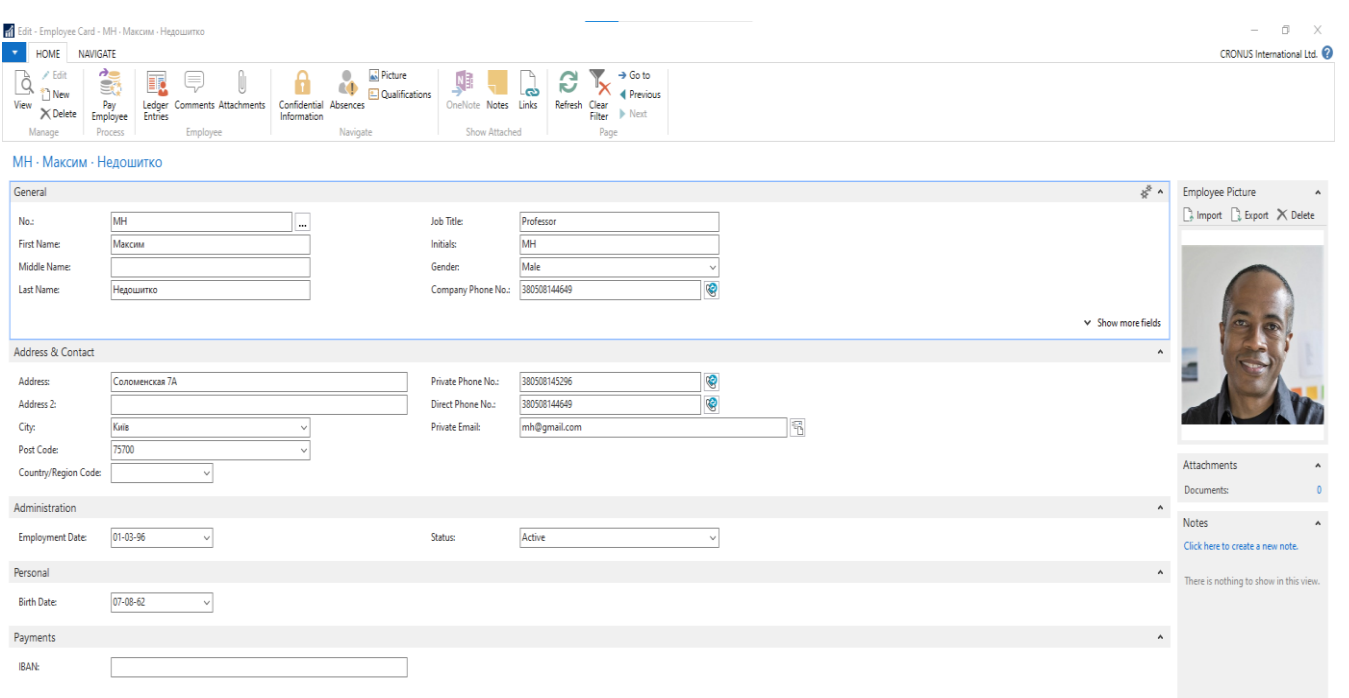

Рисунок 3.16 – Сторінка карточки співробітника

Далі в роботі було вирішено створити додатковий функціонал і розмістив нові кнопки у верхній частині карточки співробітника для контроля за його роботою:

- Можливість прикріпляти і зберігати будь-які документи співробітника;
- Можливість виплачувати зарплатні документи;
- Можливість контролювати дні відсутності на роботі за різними причинами;
- Додавати інформацію про кваліфікацію співробітника.

60

|                                                            | • View - Employee Absences - МН · Максим · Недошитко |                |                     |                                 |                     |           | ×<br>□                                 |
|------------------------------------------------------------|------------------------------------------------------|----------------|---------------------|---------------------------------|---------------------|-----------|----------------------------------------|
| <b>HOME</b>                                                | <b>NAVIGATE</b>                                      |                |                     |                                 |                     |           | CRONUS International Ltd.              |
| <b>II</b> C<br>Show as<br>Show<br>Chart<br>as List<br>View | OneNote Notes<br><b>Show Attached</b>                | చి<br>Links    | Refresh             | Find<br>Clear<br>Filter<br>Page |                     |           |                                        |
| Employee Absences *                                        |                                                      |                | Type to filter (F3) | Employee No.                    | $\rightarrow$<br>÷. | v         | <b>Notes</b><br>۸                      |
|                                                            |                                                      |                |                     |                                 | Filter: MH          |           |                                        |
| Employee<br>No.                                            | From<br>Date                                         | <b>To Date</b> | Cause of<br>Absenc  | Description                     |                     | $\lambda$ | There is nothing to show in this view. |
| MH                                                         | $29 - 01 - 18$                                       |                | <b>SICK</b>         | <b>Sick</b>                     |                     |           |                                        |
| MH                                                         | $06 - 02 - 18$                                       |                | <b>SICK</b>         | Sick                            |                     |           |                                        |
| MH                                                         | $21 - 02 - 18$                                       |                | <b>SICK</b>         | Sick                            |                     |           |                                        |
| MH                                                         | $22 - 03 - 18$                                       |                | <b>SICK</b>         | Sick                            |                     |           |                                        |
| MH                                                         | $30 - 03 - 18$                                       |                | <b>DAYOFF</b>       | Day Off                         |                     |           |                                        |
| MH                                                         | $26 - 04 - 18$                                       |                | <b>DAYOFF</b>       | Day Off                         |                     |           |                                        |
| MH                                                         | 22-05-18                                             |                | <b>SICK</b>         | Sick                            |                     |           |                                        |
| MH                                                         | $31 - 05 - 18$                                       |                | <b>SICK</b>         | Sick                            |                     |           |                                        |
| MH                                                         | $04 - 06 - 18$                                       | $08 - 06 - 18$ | <b>HOLIDAY</b>      | Holiday                         |                     |           |                                        |
| MH                                                         | 29-06-18                                             |                | <b>SICK</b>         | Sick                            |                     |           |                                        |
| MH                                                         | $11 - 07 - 18$                                       |                | <b>SICK</b>         | Sick                            |                     |           |                                        |
| MH                                                         | $16 - 07 - 18$                                       | $27 - 07 - 18$ | <b>HOLIDAY</b>      | Holiday                         |                     |           |                                        |
| MH                                                         | $31 - 07 - 18$                                       |                | <b>SICK</b>         | Sick                            |                     |           |                                        |
| MH                                                         | $03 - 08 - 18$                                       |                | <b>DAYOFF</b>       | Day Off                         |                     |           |                                        |
| MH                                                         | $15 - 08 - 18$                                       |                | <b>DAYOFF</b>       | Day Off                         |                     |           |                                        |
| MH                                                         | 20-08-18                                             |                | <b>SICK</b>         | Sick                            |                     |           |                                        |
| MH                                                         | $21 - 08 - 18$                                       |                | <b>SICK</b>         | Sick                            |                     |           |                                        |
| ≺                                                          |                                                      |                |                     |                                 | $\rightarrow$       |           |                                        |
|                                                            |                                                      |                |                     |                                 |                     |           | Close                                  |

Рисунок 3.17 – Сторінка зі створенням днів відсутності

Статистика днів відсутності допомагає завжди розуміти, чи є сьогодні люди, котрі не змогли вийти на роботу. Цю сторінку співробітник має дозвіл самостійно створювати і відправляти інформацію. Крім того, це дозволяє проаналізувати ефективність людини на дистанції.

Наступним ділом необхідно було зробити керування студентами. Для цього були створені додаткові окремі таблиці та сторінки.

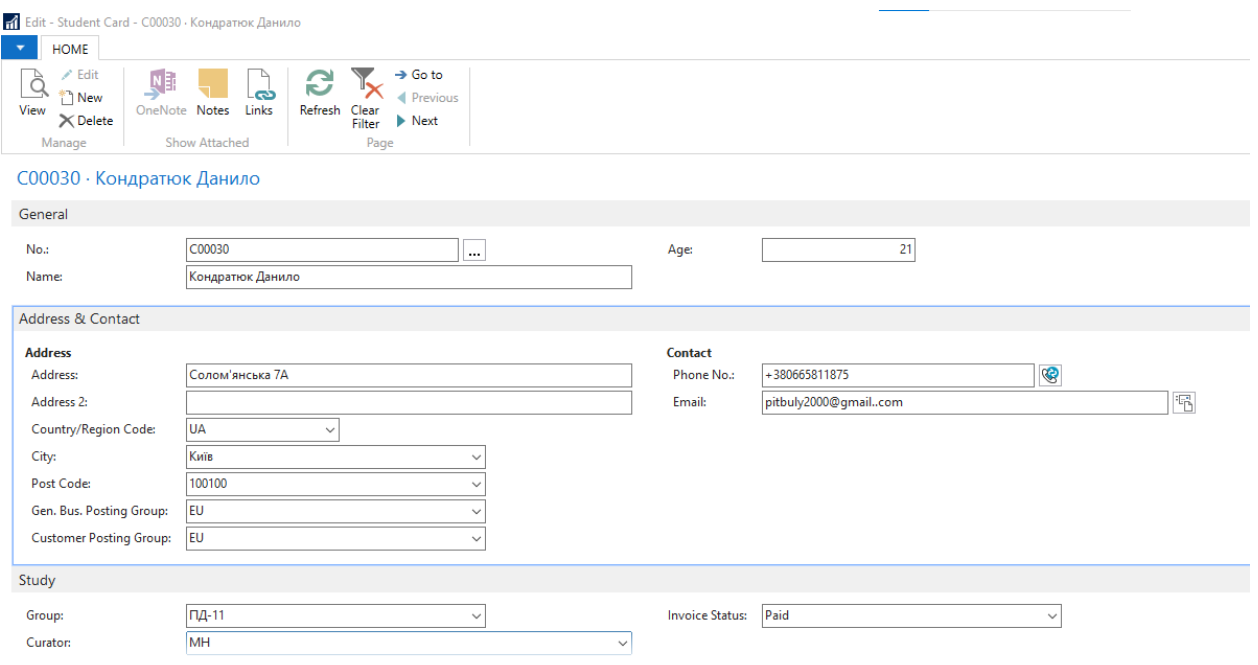

Рисунок 3.18 – Сторінка карточки студента

Карточка студента так само містить загальну інформацію про самого студента, ім'я, номери телефонів, адреса, інформація про куратора, його групу в інституті.

Обов'язково необхідне поле групи спонукає негайно створити нові таблиці та сторінки для контролю груп інституту.

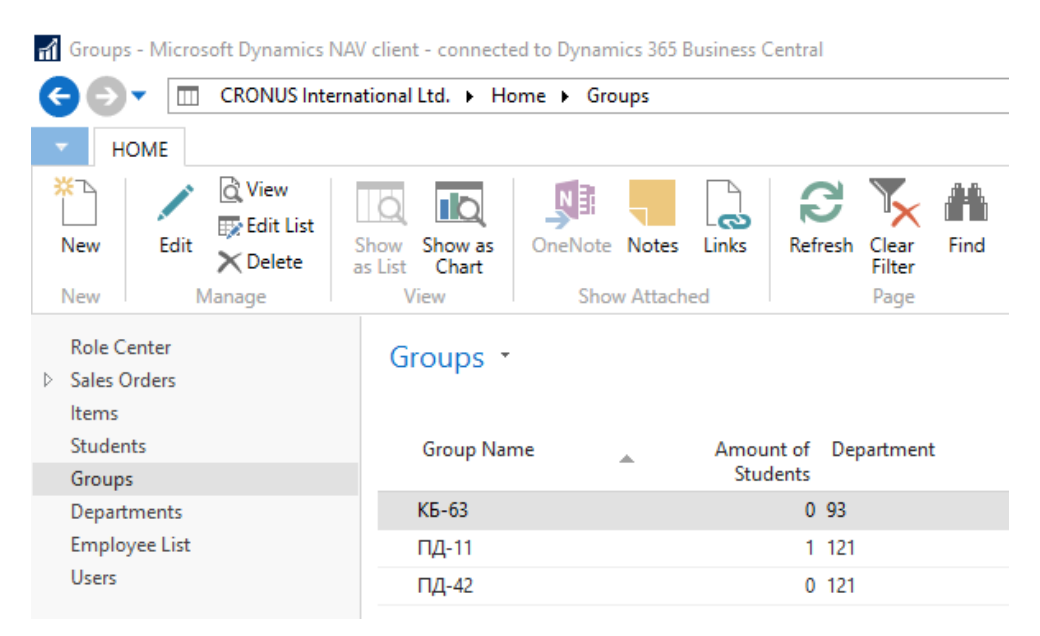

Рисунок 3.19 – Сторінка-список груп

# Далі було необхідно створити групи і прив'язати їх до кафедр та інститутів. А в подальшому і до студентів.

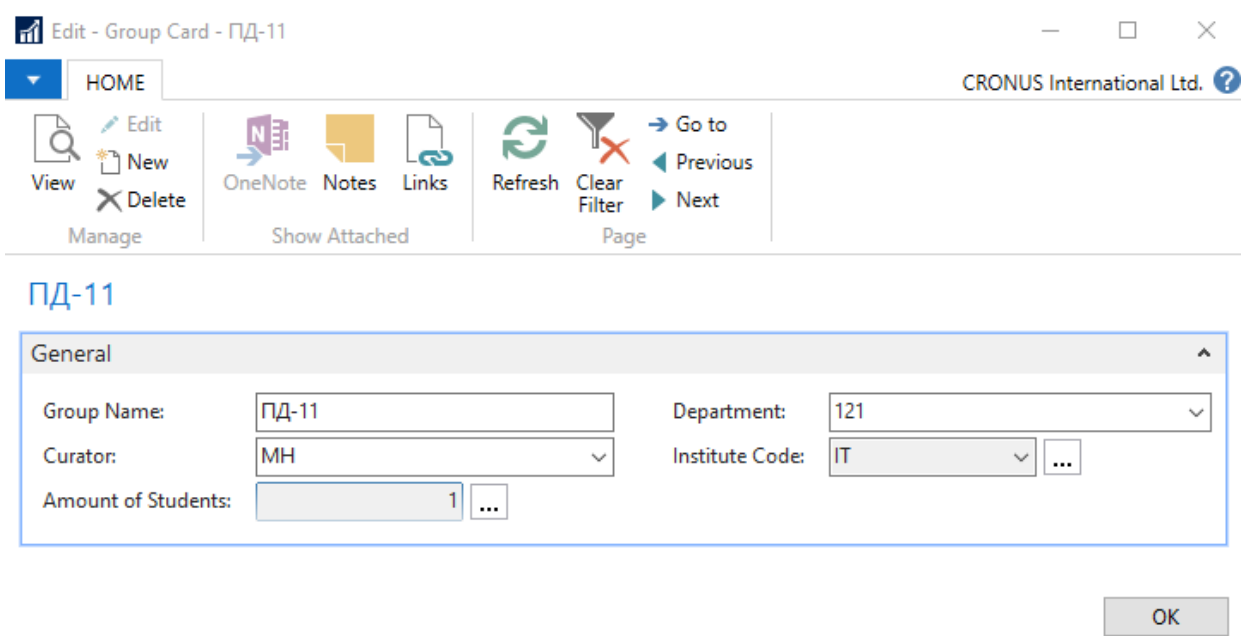

Рисунок 3.20 – Сторінка карточка групи

Сюди були додані основні поля:

- Назва групи;
- Куратор групи з посиланням на співробітників навчального закладу;
- Посилання на кафедру;
- Автоматичне посилання на інститут, за обраною кафедрою;
- Динамічне поле студенів, котре автоматично підраховує кількість студентів, яких внесли до даної групи. При натисканні на це поле автоматично відкривається сторінка студентів з фільтром по коду групи.

Таким чином, було створено дуже зв'язану систему таблиць з наступною UML діаграмою:

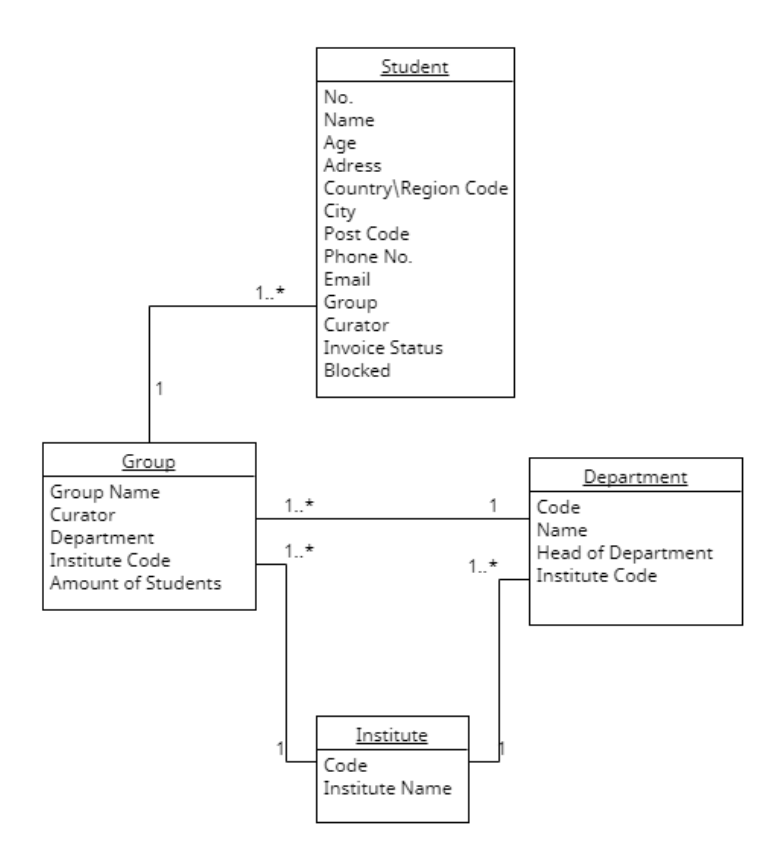

Рисунок 3.21 – UML діаграма структури студент-інститут

Наступним і найголовнішим було створення функціоналу продажів послуг навчального закладу студентам, які в ньому вчиться.

| - Edit - Sales Order - 1010 - Кондратюк Данило               |                           |                                                                                           |                                         |                                       |                              |                                          |                                |                                 |
|--------------------------------------------------------------|---------------------------|-------------------------------------------------------------------------------------------|-----------------------------------------|---------------------------------------|------------------------------|------------------------------------------|--------------------------------|---------------------------------|
| <b>HOME</b>                                                  | <b>ACTIONS</b>            | <b>NAVIGATE</b>                                                                           |                                         |                                       |                              |                                          |                                |                                 |
| $\angle$ Edit<br>in New<br>View<br>$\times$ Delete<br>Manage | Release Reopen<br>Release | ч.<br>$-1$<br>a ka<br>Email<br>Post<br>Confirmation Confirmation<br>Print/Send<br>Posting | ┻<br>壹<br>Print<br>Customer<br>Navigate | OneNote Notes<br><b>Show Attached</b> | C<br>ക<br>Links<br>Refresh   | →<br>Clear<br>Go<br>Filter<br>to<br>Page |                                |                                 |
| 1010 • Кондратюк Данило                                      |                           |                                                                                           |                                         |                                       |                              |                                          |                                |                                 |
| General                                                      |                           |                                                                                           |                                         |                                       |                              |                                          |                                |                                 |
| <b>Customer Name:</b>                                        | Кондратюк Данило          |                                                                                           |                                         | Order Date:<br>$\checkmark$           | 27-01-22                     | $\checkmark$                             |                                |                                 |
| Contact:                                                     |                           |                                                                                           |                                         | Due Date:<br>$\checkmark$             | 27-01-22                     | $\checkmark$                             |                                |                                 |
| <b>Posting Date:</b>                                         | 27-01-22                  | $\checkmark$                                                                              |                                         |                                       |                              |                                          |                                |                                 |
| <b>Lines</b>                                                 |                           |                                                                                           |                                         |                                       |                              |                                          |                                |                                 |
| Select items                                                 |                           | <b>Ell Line ▼ D</b> Order ▼ <b>A</b> Find<br>Filter <b>K</b> Clear Filter                 |                                         |                                       |                              |                                          |                                |                                 |
| Type                                                         | No.                       | Description                                                                               | Location<br>Code                        | Quantity                              | Qty. to Assemble<br>to Order | Reserved Unit of<br>Quantity Measur      | Unit Price Excl.<br><b>VAT</b> | <b>Line Amount</b><br>Excl. VAT |
| Item                                                         | 10100                     | Додаткові заняття англійської мови                                                        |                                         | 5                                     |                              | <b>YEAR</b>                              | 300.00                         | 1,500.00                        |
| Item                                                         | 10000                     | Навчальний рік для ІПЗ                                                                    |                                         | 1                                     |                              | <b>YEAR</b>                              | 18,750.00                      | 18,750.00                       |
|                                                              |                           |                                                                                           |                                         |                                       |                              |                                          |                                |                                 |
|                                                              |                           |                                                                                           |                                         |                                       |                              |                                          |                                |                                 |
|                                                              |                           |                                                                                           |                                         |                                       |                              |                                          |                                |                                 |
|                                                              |                           |                                                                                           |                                         |                                       |                              |                                          |                                |                                 |
|                                                              |                           |                                                                                           |                                         |                                       |                              |                                          |                                |                                 |
|                                                              |                           |                                                                                           |                                         |                                       |                              |                                          |                                |                                 |
|                                                              |                           |                                                                                           |                                         |                                       |                              |                                          |                                |                                 |
|                                                              |                           |                                                                                           |                                         |                                       |                              |                                          |                                |                                 |

Рисунок 3.22 – Сторінка створення документу продажу

Для цього були створені таблиці для заголовку документа і окремо для його товарів. В цьому випадку призначається обраному студенту дату продажу, обираємо товари, вказуємо кількість. Після цього воно автоматично розраховує вартість обраних товарів. Далі продажу треба провести функціоналом обліку, натиснувши кнопку POST.

При успішній продажі документ видаляється і створюється новий в таблиці облікованих документів. Тут зберігається інформація про продаж, вона прив'язується до студента і з його карточки можна побачити цю купівлю для контролю за його купівлями.

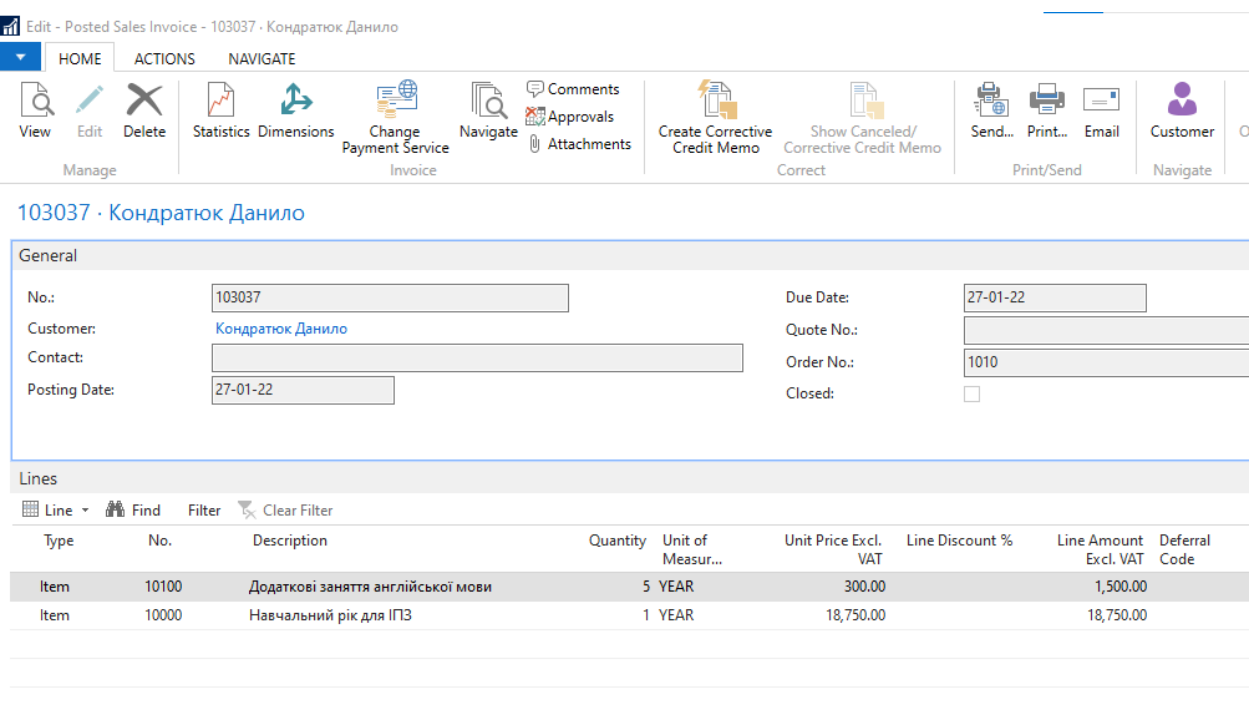

Рисунок 3.23 – Сторінка облікованого документу продажу

З цього документа можна додатково швидко перейти до студента по кнопці Customer, або при необхідності зробити відміну платежу і повернути кошти. Додатково, при необхідності, документ можна надіслати по пошті, або роздрукувати натиснувши кнопку Print:

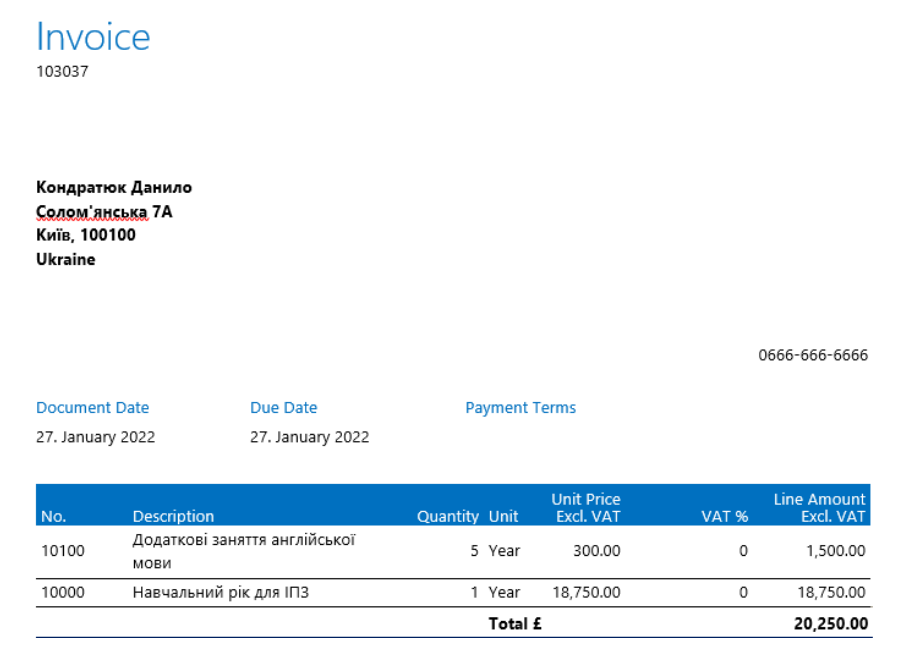

Рисунок 3.24 – Друк або збереження документу продажу

Так як в роботі з ERP системою постійно використовуються нові таблиці та дані з цієї бази даних, отже створюємо UML діаграму бази даних основного функціоналу нашої системи.

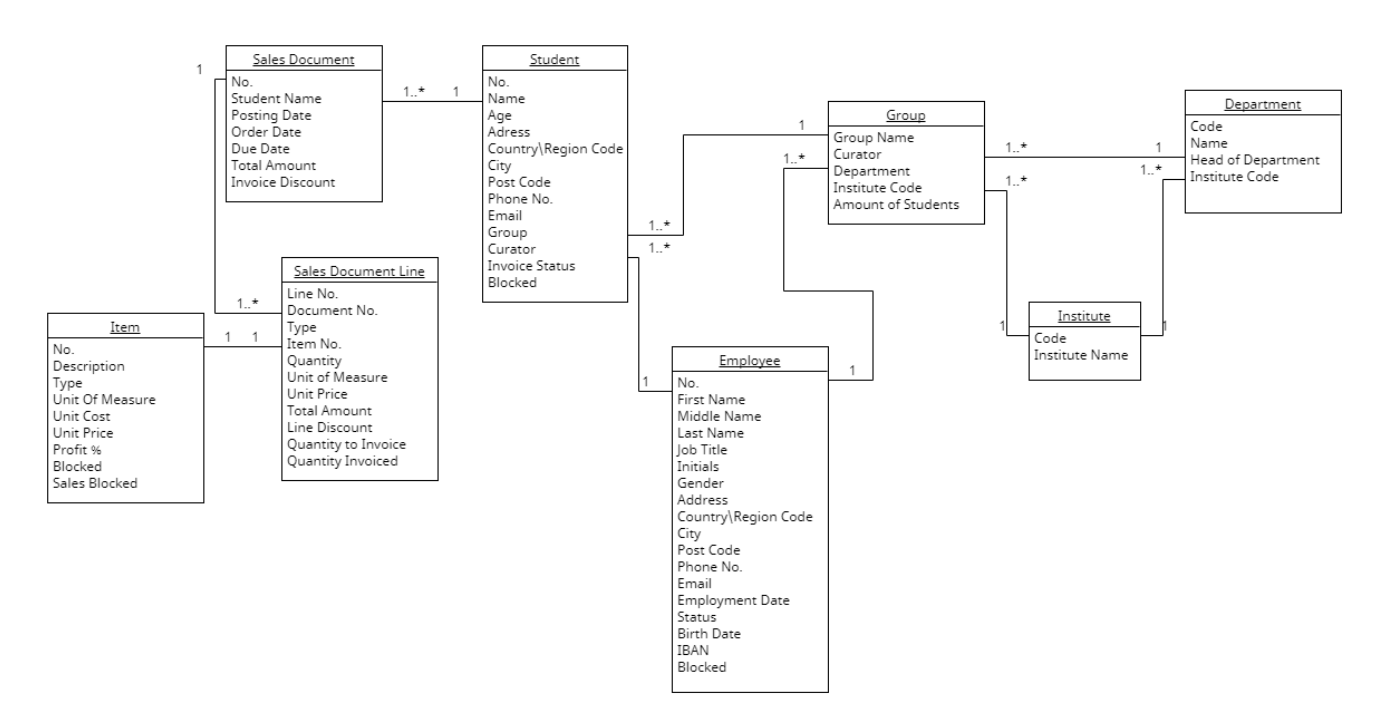

Рисунок 3.25 – UML діаграма бази даних основного функціоналу

керування інститутом

#### **3.4 Тестування застосунку**

Для підвищення якості та надійності застосунку, більша його частина була покрита автоматизованими тести. Вони дадуть змогу бачити, що основний функціонал працює правильно, а у випадку подальших розробок та вдосконалення системи, дадуть також контролювати, що новий код не зламає існуючий функціонал.

```
Codeunit 70261 Stock Calculation TestSuite - C/AL Editor
      1 EDocumentation()
      \mathcal{L}\overline{\phantom{a}3} \equiv OnRun()
     \mathbf{\Lambda}5 E[Test] CheckStockAfterCreateAndPayReceipt()
     6 // [GIVEN] An item with 100 inventory is created
     \overline{7}Initialize:
     8 ItemQty := 10;
        Store.GET(UserMgt.GetUserStore);
     \overline{9}10 | LibraryStoreSales.CreateItem(Item, 9);
        LibraryInStoreLogistics.CreateRetailItemPickingBin(RetailItemBin,Us
    11LibraryInStoreLogistics.UpdateItemInventoryOnRetailItemBin(Item, Ret
    12<sub>1</sub>13
     14
         // [WHEN] 10 pieces of the item are sold
    15
         ReceiptNo := LibraryStoreSales.CreateReceipt(Store,POSTerminal,Item
    16
         LibraryStoreSales.PayReceiptWithCash(TransactionHeader, Store, Receip
    17
         // [THEN] The stock should be correct when it is updated
    18
        checkStock(Item."No.",90,90);
    19
    20 -21 [Test] CheckStockAfterCreateAndPayReturnReceipt()
    22 // [GIVEN] An item with 100 inventory is created
    23 Initialize;
    24 ItemQty := 10;
        Store.GET(UserMgt.GetUserStore);
    25
    26
        LibraryStoreSales.CreateItem(Item.9):
    27
        LibraryInStoreLogistics.CreateRetailItemPickingBin(RetailItemBin,Us
        LibraryInStoreLogistics.UpdateItemInventoryOnRetailItemBin(Item,Ret
    28
    2930
         // [WHEN] 10 pieces of the item are returned
         ReceiptNo := LibraryStoreSales.CreateReturnReceipt(Store, POSTermina
    3132
         LibraryStoreSales.PayReceiptWithCash(TransactionHeader, Store, Receip
    33
     34
         // [THEN] The stock should be correct when it is updated
    35
         CheckStock(Item."No.", 110, 100);
     36
     37 [Test] CheckStockAfterSellItemAndPostInventoryOnRetailPickingBin()
```
Рисунок 3.26 – Написання автоматизованих тестів

Найбільша увага в тестам прилягала на надійність системи продажів і керування фінансами, так як це найбільш відповідальна галузь.

Для того, щоб тести було зручно запускати, в тому числі, наприклад, адміністратору навчального закладу, було створено додаткову сторінку з усім необхідним функціоналом.

| <b>1</b> Edit - Test Tool - ALL                                                                                |                                                                                                    |                                                 |                  |
|----------------------------------------------------------------------------------------------------|----------------------------------------------------------------------------------------------------|-------------------------------------------------|------------------|
| HOME<br><b>ACTIONS</b>                                                                                         |                                                                                                    |                                                 |                  |
| <b>Get Test</b><br><b>Delete</b><br>Delete<br>Collapse<br>Expand<br>ΑIΪ<br>Lines<br>Codeunits<br>ΑII<br>Manage | Next Error<br><b>4 Previous Error</b><br>Run<br>Run<br>Refresh<br>Find<br>Selected<br>Process<br>Page |                                                 |                  |
| ALL<br>Suite Name:<br>$\checkmark$                                                                             |                                                                                                    |                                                 |                  |
| Line Type                                                                                                    | Codeunit Name<br>ID                                                                                   | <b>First Error</b><br>Hit Objects Run<br>Result | Duration         |
| <b>D</b> Codeunit                                                                                              | 70204 Services Management TestSuite                                                                   | $\triangledown$                                 | 186 milliseconds |
| ▷ Codeunit                                                                                                    | 70208 Service Order TestSuite                                                                         | $\checkmark$<br><b>Success</b>                  | **************   |
| ▷ Codeunit                                                                                                    | <b>70209</b> Reservation TestSuite                                                                    | $\checkmark$<br><b>Success</b>                  | **************   |
| ▷ Codeunit                                                                                                    | 70212 After Sales Document TestSuite                                                                  | $\checkmark$<br><b>Success</b>                  | ***************  |
| ▷ Codeunit                                                                                                    | 70215 Catalogue Year Mgt. TestSuite                                                                   | $\checkmark$<br><b>Success</b>                  | ,,,,,,,,,,,,,,,, |
| $\triangleright$ Codeunit                                                                                      | 70234 Stock Count TestSuite                                                                           | $\checkmark$<br><b>Success</b>                  | ***************  |
| <b>Codeunit</b>                                                                                                | 70236 Replenishment_TestSuite                                                                         | $\checkmark$<br><b>Success</b>                  | ***************  |
| ▷ Codeunit                                                                                                    | 70253 Sales Space Calc. TestSuite                                                                     | $\checkmark$<br><b>Success</b>                  | ***************  |
| <b>D</b> Codeunit                                                                                              | 70257 Item Stop TestSuite                                                                             | $\checkmark$<br><b>Success</b>                  | **************   |
| ▷ Codeunit                                                                                                    | 70259 Test Page TestSuite                                                                             | $\checkmark$<br><b>Success</b>                  | ***************  |
| ⊿ Codeunit                                                                                                    | 70261 Stock Calculation TestSuite                                                                     | $\checkmark$<br><b>Success</b>                  | ***************  |
| <b>Function</b>                                                                                                | 70261 CheckStockAfterCreateAndPayReceipt                                                              | $\triangledown$<br><b>Success</b>               | ***************  |
| <b>Function</b>                                                                                                | 70261 CheckStockAfterCreateAndPayReturnR                                                              | ▽<br><b>Success</b>                             | 650 milliseconds |
| <b>Function</b>                                                                                                | 70261 CheckStockAfterSellItemAndPostInvent                                                            | $\checkmark$<br><b>Success</b>                  | 620 milliseconds |
| Function                                                                                                    | 70261 CheckStockAfterPostUpdatePurchOrder                                                             | ▽<br><b>Success</b>                             | **************   |
| <b>Function</b>                                                                                                | 70261 CheckStockAfterProcessHoldingJourna                                                             | ▽<br><b>Success</b>                             | ***************  |
| <b>Function</b>                                                                                                | 70261 CheckStockAfterProcessHoldingJourna                                                             | <b>Success</b><br>$\checkmark$                  | 940 milliseconds |
| Function                                                                                                    | 70261 CheckStockAfterItemPostingWithSaleA                                                             | $\checkmark$<br><b>Success</b>                  | **************   |
| Function                                                                                                    | 70261 CheckStockAfterPostFullStatementWit                                                             | <b>Success</b><br>▽                             | ,,,,,,,,,,,,,,,, |
| ▷ Codeunit                                                                                                    | 70284 SalesLine Disc. TestSuite                                                                       | $\overline{\checkmark}$<br><b>Success</b>       | ***************  |

Рисунок 3.27 – Сторінка керування автоматизованими тестами

#### **ВИСНОВКИ**

У результаті виконання даної дипломної роботи було розроблено ERP рішення на основі Microsoft Dynamics NAV для управління інститутом та вирішені всі основні поставлені задачі.

1. Було проведено аналіз інструментів та програмних засобів реалізації, які найліпше впораються зі створенням графічного інтерфейсу та усього функціоналу додатку. У ході аналізу було обрано використання C\AL як мову програмування, Microsoft Dynamics NAV як основний інструмент та середовище розробки, Microsoft Visual Studio 2019 як середовища розробки для відображення друку звітів, SQL Server Management Studio для управління базою даних серверу, та GIT для контролю версій.

2. Було проведено аналіз переваг та недоліків існуючих додатків і виявилось, що Microsoft Dynamics NAV є найкращим вибором в Україні, в тому числі по загальному рейтингу. Все через те, вони дуже надійні, сучасні та функціональні. Апаратні вимоги дуже низькі, а ціна є дуже гарною в порівнянні з конкурентами. А так надає можливість користуватися системою одночасно з багатьох клієнтів: десктопного та мобільного застосунків, веб клієнті та планшетній версії.

3. Була спроектована та розроблена ERP система, досліджені конфлікти, знайдено найкращі шляхи їх вирішення. Було зроблене рішення впровадити і б версію, і веб клієнт, через їх розповсюдження, найкращу відповідність вимогам мого додатку й найбільшим потенціалом успіху в майбутньому.

4. Було впроваджене автоматизоване тестування для забезпечення стабільності та надійності системи, більша частина функціоналу покрита тестами.

Розроблений додаток має дозволити і облегшити загальне керування інститутом, його студентами, викладачами, прибутками, фінансами та багато іншого.

Створений додаток має значні перспективи подальших досліджень. Можна розвити десктопний та веб застосунки. Налаштувати мобільний застосунок. Можна додати функціонал з власним доступом для студентів навчального закладу, дати переглядати власні досягнення, заборгованості по оплаті, прогрес у навчанні, керування розкладом тощо.

## **ПЕРЕЛІК ПОСИЛАНЬ**

- 1. David Studebakerm, «Programming Microsoft Dynamics NAV» с. 102- 117.
- 2. Automated control in the schools and universities, statistic in 2018. [https://stats.areppim.com/stats/stats\\_uni2018eng\\_autom.htm](https://stats.areppim.com/stats/stats_uni2018eng_autom.htm)
- 3. Інформація по вартості використання Microsoft Dynamics NAV. [How](https://www.iesgp.com/blog/how-much-is-microsoft-dynamics-nav#:~:text=Microsoft%20Dynamics%20NAV%20cost%20per%20use%20for%20the,up%20a%20hybrid%20version%20of%20Microsoft%20Dynamics%20NAV.)  [Much Is Microsoft Dynamics NAV? A Dynamics Pricing Guide](https://www.iesgp.com/blog/how-much-is-microsoft-dynamics-nav#:~:text=Microsoft%20Dynamics%20NAV%20cost%20per%20use%20for%20the,up%20a%20hybrid%20version%20of%20Microsoft%20Dynamics%20NAV.)  [\(iesgp.com\)](https://www.iesgp.com/blog/how-much-is-microsoft-dynamics-nav#:~:text=Microsoft%20Dynamics%20NAV%20cost%20per%20use%20for%20the,up%20a%20hybrid%20version%20of%20Microsoft%20Dynamics%20NAV.)
- 4. Топ ERP систем для України https://www.livebusiness.com.ua/tools/erp/
- 5. Vakoslav Babych, « Microsoft Dynamics NAV» с. 195-241.
- 6. Aleks Chou, «Implementing Microsoft Dynamics NAV» с. 53-76.
- 7. Stefano Demiliani, «Building ERP Solution with Microsoft Dynamics  $NAV_0 - c. 99-133.$
- 8. Lora Nicola, «Programming Microsoft Dynamics NAV 2016 Financial Management» – c. 201-217.
- 9. Aleks Drogin, «Extending Programming Microsoft Dynamics NAV» с. 142-187.
- 10. Steven Renders, « Microsoft Dynamics NAV Professional Reporting» с. 29-54.
- 11. Mark Brum, «Learning Microsoft Dynamics NAV» с. 122-154.
- 12. Vakoslav Babych, «Microsoft Dynamics NAV Learning Path» с. 219- 228.
- 13. Mark Brum, «Microsoft Dynamics NAV Application Design» с. 66-89.
- 14. Amit Sadchev, « Microsoft Dynamics NAV Administration» с. 43-58.
- 15. Eric Hugard, « Microsoft Dynamics 365 Business Central» с. 143-192.
- 16.Stefano Demiliani, «Mastering Microsoft Dynamics 365 Business Central» – с.  $35-51$ .
- 17. Nicolae Tarla, «Fundamentals of ERP with Microsoft Dynamics NAV» с. 75-94.
- 18. Dipesh Somani, « Microsoft Dynamics 365 Customer Engagement» с. 102-124.
- 19. Sanjaja Japa, «Dynamics 365 Field Service» с. 109-138.
- 20. Robert Rubaric, «Microsoft Power Platform Enterprise Architecture» с. 89-104.
#### ДОДАТКИ

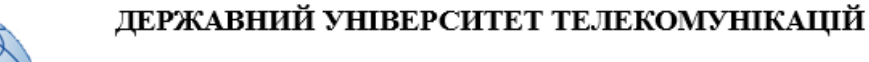

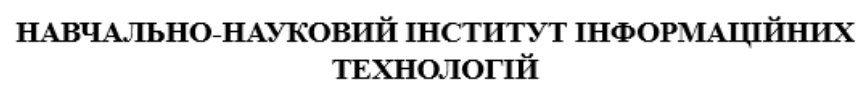

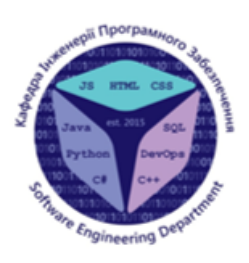

КАФЕДРА ІНЖЕНЕРІЇ ПРОГРАМНОГО ЗАБЕЗПЕЧЕННЯ

#### «Розробка ERP (Enterprise resource management) для керування інститутом на основі Microsoft Dynamics NAV мовою С/AL»

Виконав студент 4 курсу групи ПД-42 Кондратюк Данило Сергійович Керівник роботи к.т.н., Доцент Неголенко Олена Василівна

Київ – 2022

#### МЕТА, ОБ'ЄКТ, ПРЕДМЕТ ТА НАУКОВА НОВИЗНА ДОСЛІДЖЕННЯ

Мета роботи – підвищення ефективності управління документообігом інституту за допомогою клієнт-серверного застосунку.

Об'єкт дослідження – процес управління документообігом в інституті.

Предмет дослідження - технології для автоматизації управління документообігом в інституті та його ресурсами.

Наукова новизна проекту - створення унікального клієнт-серверного застосунку на основі Microsoft Dynamics NAV, для керування інститутом

## АКТУАЛЬНІСТЬ РОБОТИ

- Налагодження дистанційної роботи  $\ddot{\phantom{1}}$
- Упорядкованість документообігу  $\ddot{\phantom{0}}$
- Наявність десктопного, веб та планшетного клієнтів  $\ddot{\phantom{0}}$

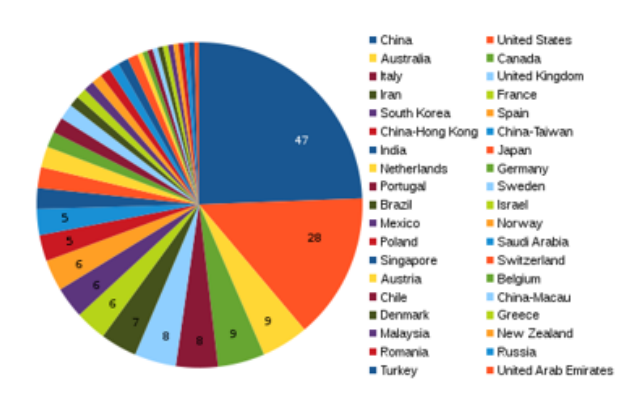

### АНАЛОГИ

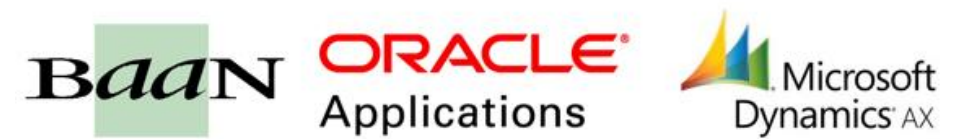

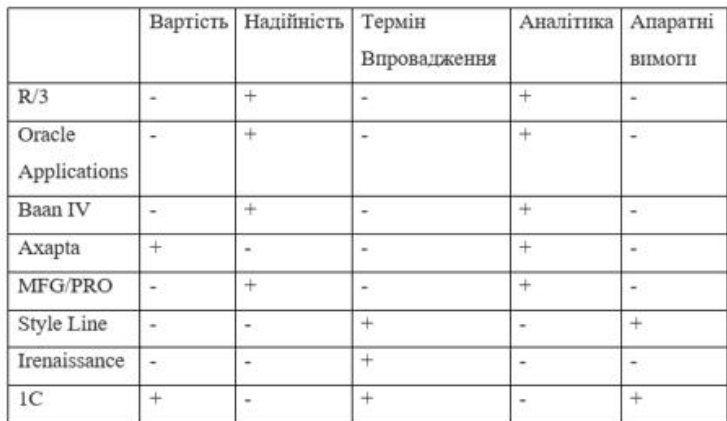

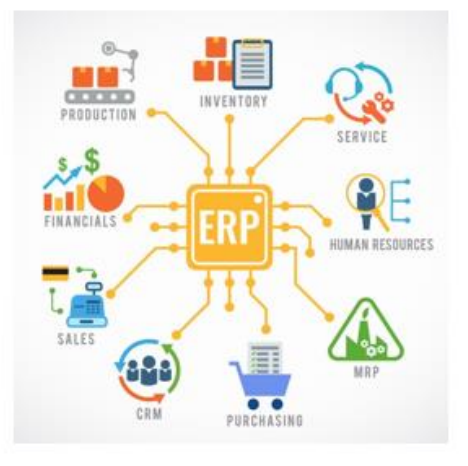

### АНАЛОГИ

## 1С Документообіг

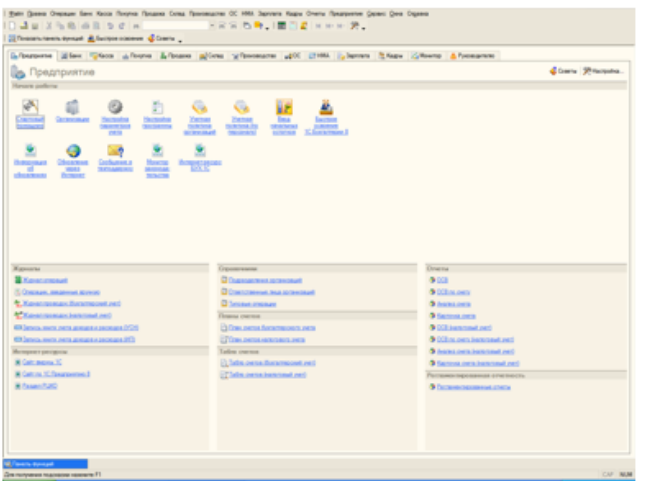

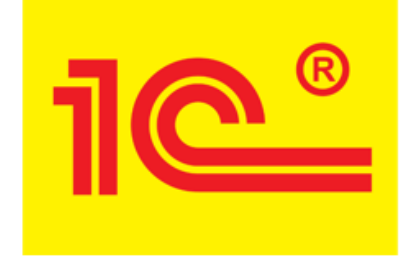

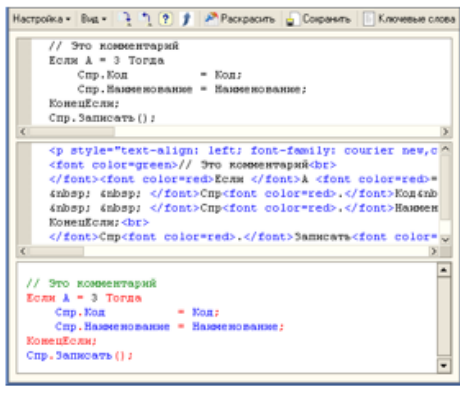

# ПРОГРАМНІ ЗАСОБИ РЕАЛІЗАЦІЇ

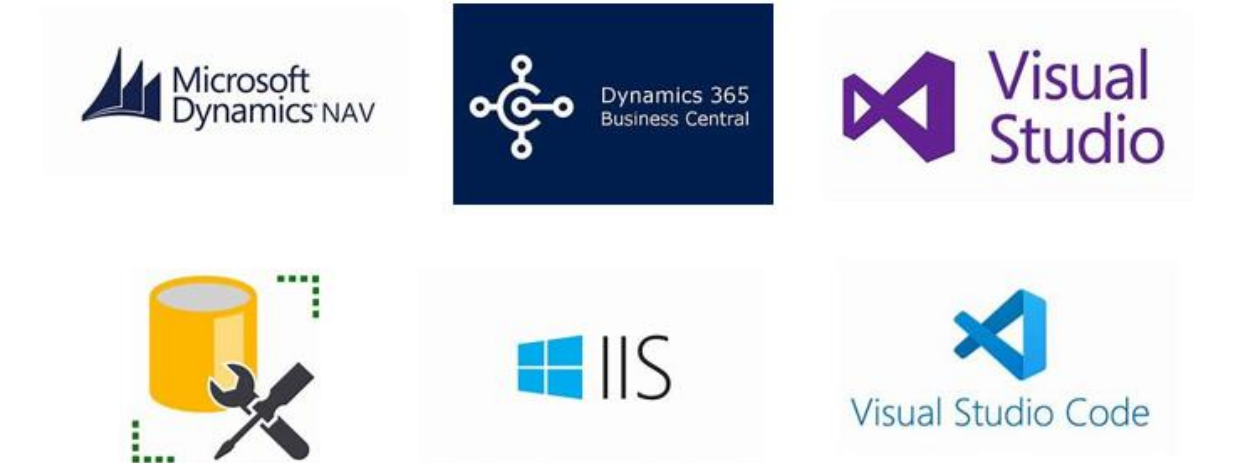

# **ТЕХНІЧНІ ЗАВДАННЯ**

- можливість працювати користувачам з різних клієнтів;  $\bullet$
- можливість керування студентами;  $\bullet$
- можливість керування співробітниками закладу;  $\bullet$
- функціонал керування відпустками, лікарняними співробітників, облік  $\bullet$ заробітних плат;
- можливість керування послуг навчального закладу, таких як навчальний рік,  $\bullet$ додаткові платні заняття;
- функціонал продажу послуг студентам, облік продаж, закріплення їх відповідним студентам;
- функціонал створення друкованих форм з можливостю їх збереження та друку;
- Розробити автоматизоване тестування системи.  $\bullet$

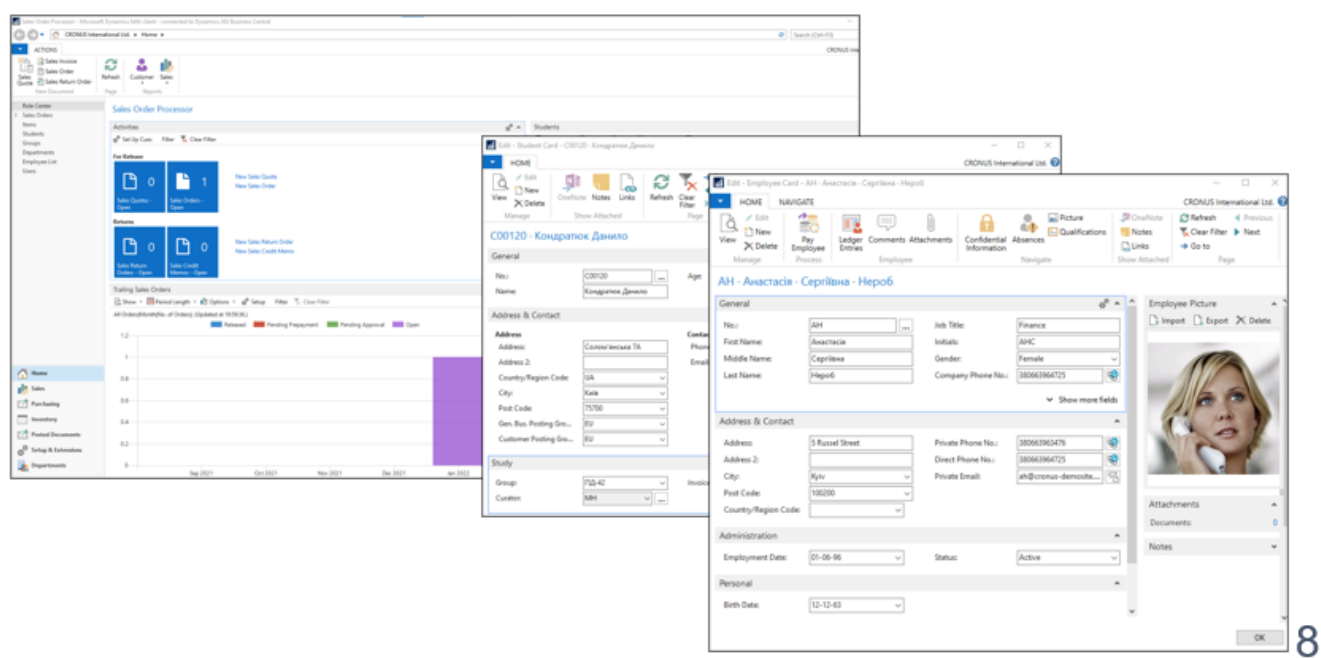

### Реалізація

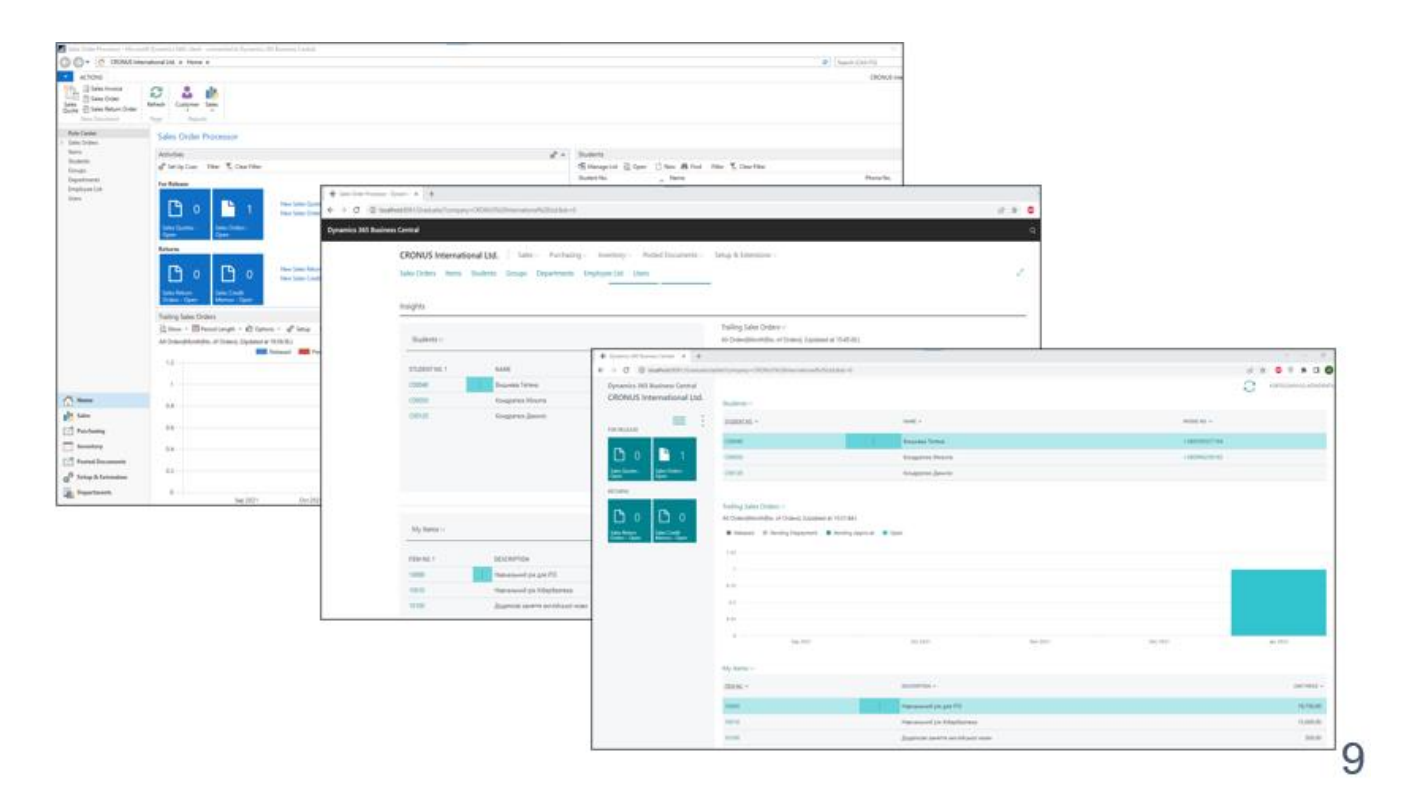

## UML діаграма бази даних ERP системи

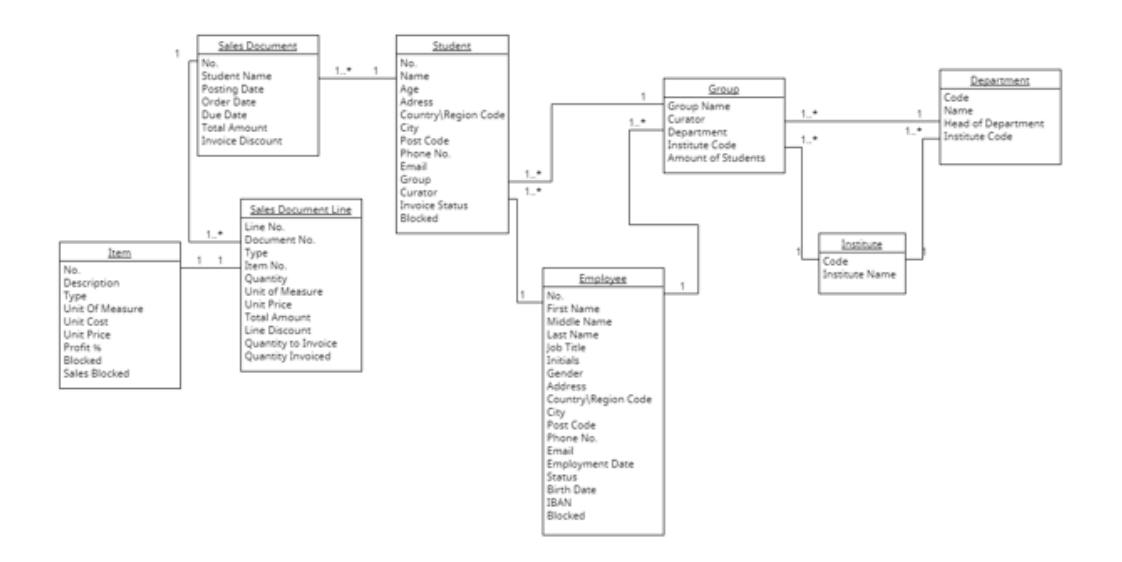

 $10$ 

## **ВИСНОВКИ**

- Під час роботи над дипломним проектом, були досліджені технічні засоби, необхідні для створення якісної  $\mathbf{1}$ ERP системи. Було вирішено обрати основу Microsoft Dynamics NAV для створення нової системи.
- $\overline{2}$ Було проведено аналіз переваг та недоліків існуючих додатків і виявилось, що Microsoft Dynamics NAV є найкращим вибором в Україні, в тому числі по загальному рейтингу. Все через те, вони дуже надійні, сучасні та функціональні. Апаратні вимоги дуже низькі, а ціна є дуже гарною в порівнянні з конкурентами. А так надає можливість користуватися системою одночасно з багатьох клієнтів: десктопного та мобільного застосунків, веб клієнті та планшетній версії.
- Була спроектована та розроблена ERP система, досліджені конфлікти, знайдено найкращі шляхи їх  $3.$ вирішення. Було зроблене рішення впровадити і б версію, і веб клієнт, через їх розповсюдження, найкрашу відповідність вимогам мого додатку й найбільшим потенціалом успіху в майбутньому.
- Було впроваджене автоматизоване тестування для забезпечення стабільності та надійності системи, більша  $4.$ частина функціоналу покрита тестами.

Перспективи подальших досліджень:

- Налаштувати мобільний застосунок.  $\mathbf{L}$
- Функціонал з власним доступом для студентів  $\overline{2}$
- Керування розкладом  $3.$
- Прогрес студентів у навчанні  $\overline{4}$

 $11$ 

## ДЯКУЮ ЗА УВАГУ!